Sistema profesional de radio bidireccional digital

# MOTOTRBO" DGP" 6150/DGP" 6150+ Portátil con pantalla

Guía del usuario

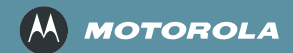

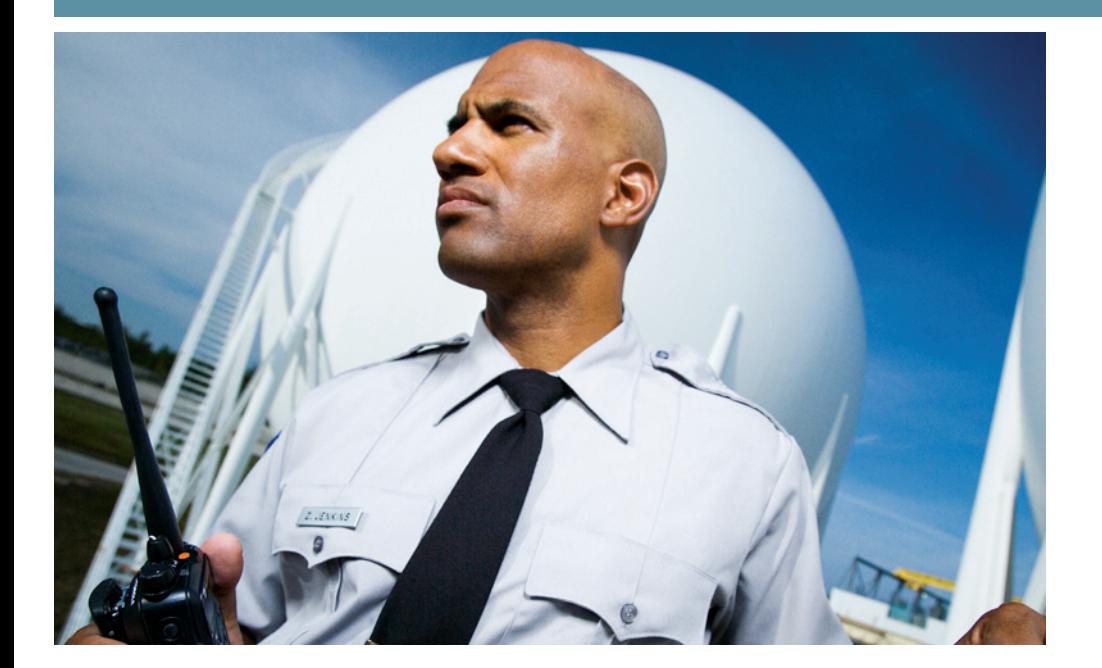

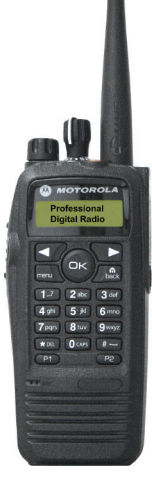

# **Declaración de conformidad**

# **DECLARACIÓN DE CONFORMIDAD**

Conforme a las especificaciones de la FCC CFR 47 Parte 2 Sección 2.1077(a)

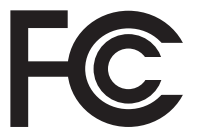

Parte responsable Nombre: Motorola, Inc.

Dirección: 1301 East Algonquin Road, Schaumburg, IL 60196-1078, U.S.A. Número telefónico: 1-888-567-7347

Por el presente documento, declara que el producto:

Nombre de modelo: **DGP 6150/DGP 6150+**

cumple con las siguientes normas:

FCC Parte 15, subparte B, sección 15.107(a), 15.107(d) y sección 15.109(a)

#### **Dispositivo digital Clase B**

Como periférico computacional personal, este dispositivo cumple con la Parte 15 de las normas de la FCC. La operación está sujeta a las dos condiciones siguientes:

- 1. Este dispositivo no puede causar interferencia perjudicial, y
- 2. Este dispositivo debe aceptar cualquier interferencia que reciba, incluida la que pueda causar una operación no deseada.

**Nota:** Este equipo ha sido probado y se ha determinado que cumple con los límites para los dispositivos digitales Clase B, de acuerdo con la Parte 15 de las normas de la FCC. Estos límites han sido designados para proporcionar una protección razonable contra interferencias perjudiciales en una instalación residencial. Este equipo genera, utiliza y puede irradiar energía de radiofrecuencia y, si no se instala ni utiliza de acuerdo con las instrucciones, puede causar interferencias perjudiciales a las comunicaciones por radio. Sin embargo, no hay garantías de que no ocurrirán interferencias en instalaciones específicas.

Si al apagar y encender el equipo se comprueba que efectivamente causa interferencia perjudicial para la recepción de señales de radio o televisión, se recomienda al usuario utilizar algunos de los siguientes procedimientos para tratar de corregir la interferencia:

- Reoriente o reubique la antena de recepción.
- Aumente la separación entre el equipo y el receptor.
- Conecte el equipo en un tomacorriente o en un circuito distinto al que está conectado el receptor.
- Solicite ayuda a su distribuidor o a un técnico con experiencia en radio/TV.

**ii**

# **Contenido**

#### m m ---------**Contenido**

Esta Guía del usuario contiene toda la información que necesita para utilizar los Radios portátiles digitales MOTOTRBO serie DGP.

a mate

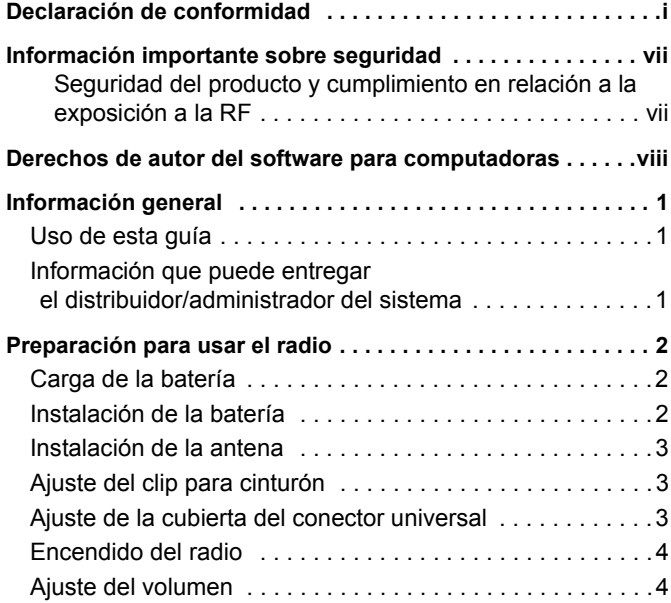

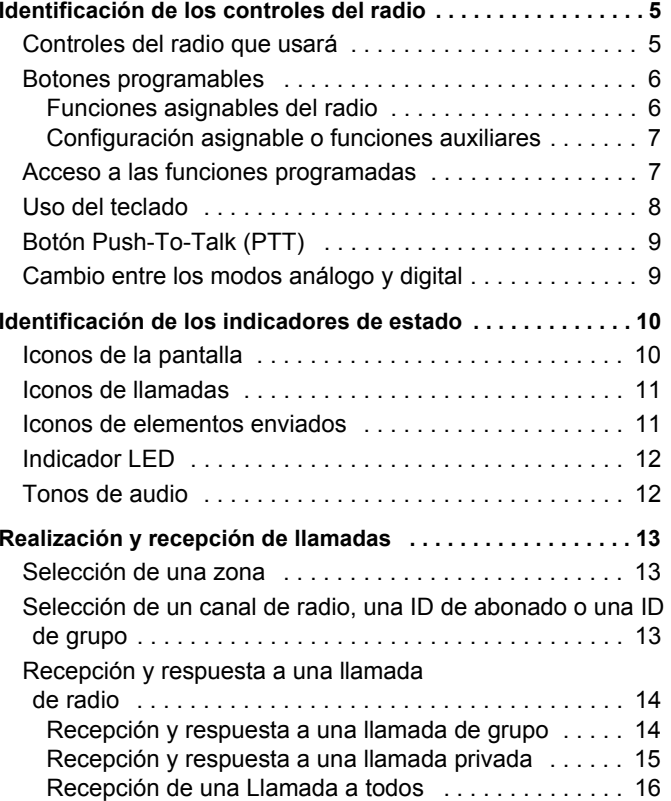

# **Español**

**iii**

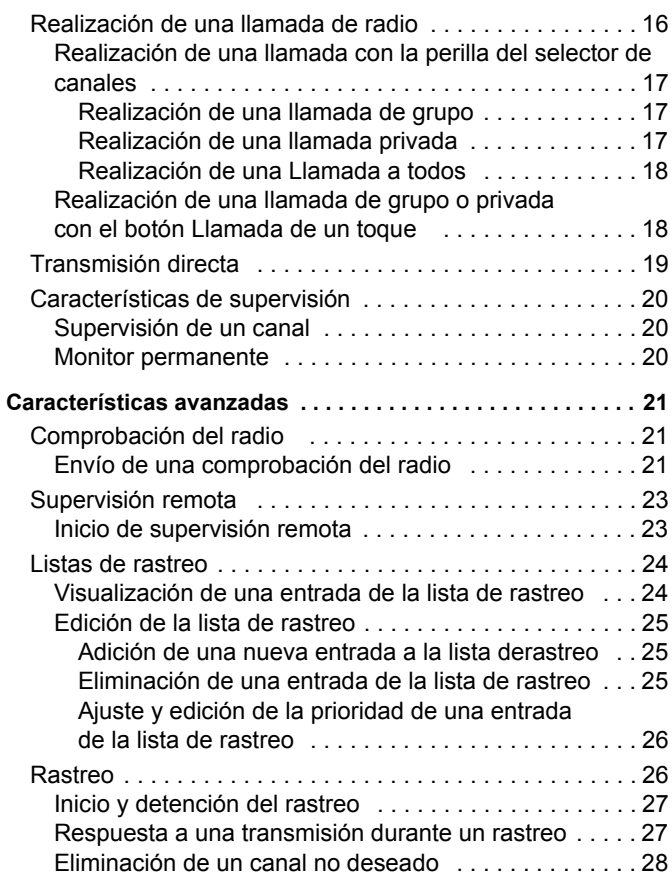

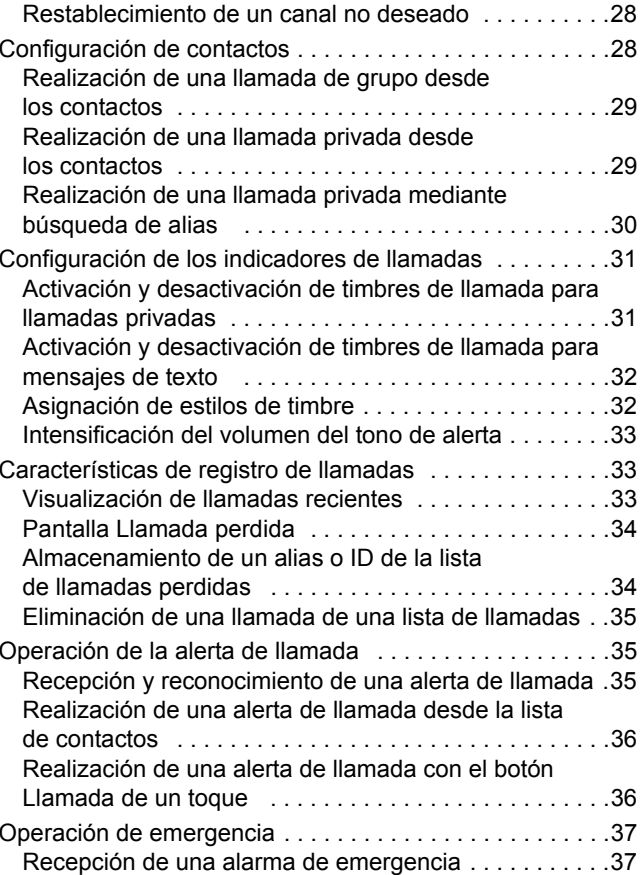

# Contenido **Contenido**

**iv**

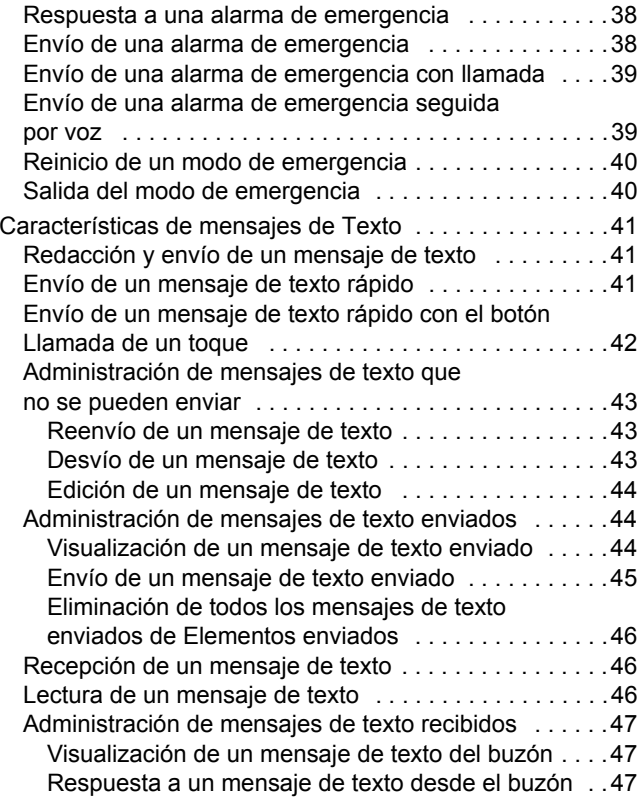

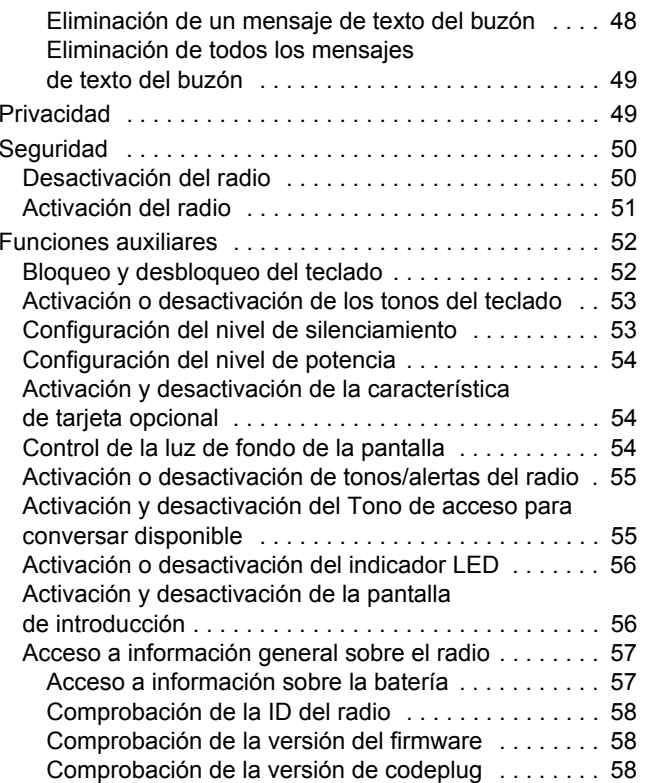

**v**

**Contenido**

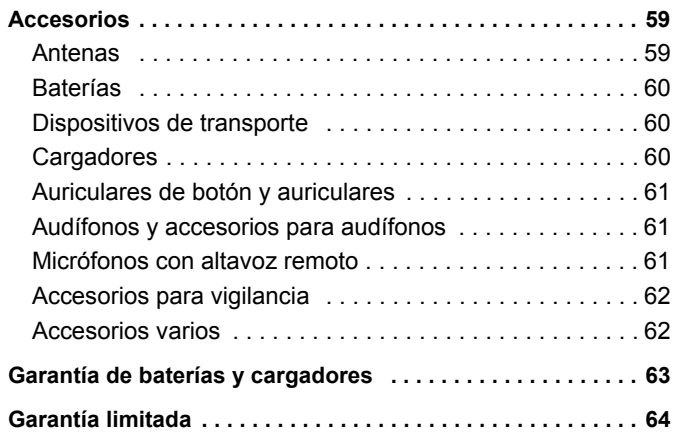

**vi**

# **Información importante sobre seguridad**

# **Seguridad del producto y cumplimiento en relación a la exposición a la RF**

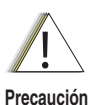

Antes de usar este producto, lea las instrucciones de operación para un uso seguro que se incluyen en el folleto Seguridad del producto y cumplimiento en relación a la exposición a la RF que viene con su radio.

# **¡ATENCIÓN!**

**Este radio está restringido sólo a uso ocupacional para satisfacer los requisitos de exposición a la energía de la RF de la FCC.** Antes de usar este producto, lea la información de advertencia sobre la energía de la RF y las instrucciones de operación del folleto Seguridad del producto y exposición a la RF que viene con su radio (publicación Motorola número de pieza 6881095C98) para garantizar el cumplimiento de los límites de exposición a la energía de la RF.

Para obtener una lista de antenas, baterías y otros accesorios aprobados por Motorola, visite el siguiente sitio Web:

http://www.motorola.com/radiosolutions

**vii**

# **Derechos de autor del software para computadoras**

Los productos de Motorola que se describen en el presente manual pueden incluir programas de computadoras de Motorola protegidos por derechos de autor, almacenados en memoria de semiconductores u otros medios. Las leyes de los Estados Unidos y de otros países establecen para Motorola ciertos derechos exclusivos relacionados con programas de computadoras protegidos por derechos de autor, incluido, sin limitación, el derecho exclusivo de copiar o reproducir en cualquier forma el programa de computadoras protegido. En consecuencia, no podrá copiarse, reproducirse, modificarse, someterse a operaciones de ingeniería inversa ni distribuirse de forma alguna ningún programa de computadoras Motorola protegido por derechos de autor sin la autorización expresa por escrito de Motorola. Adicionalmente, la compra de los productos de Motorola no puede ser interpretada como el otorgamiento, directo o implícito, impedimento o de cualquier otra forma, licencia bajo los derechos de autor, patentes o aplicaciones de patente de Motorola, salvo una licencia no exclusiva normal para uso que surge de las consecuencias legales de la venta de un producto.

La Tecnología de codificación de voz  $AMBE+2<sup>TM</sup>$  que utiliza este producto está protegida por derechos de propiedad intelectual que incluyen derechos de patente, copyrights y secretos de fabricación de Digital Voice Systems, Inc.

Esta Tecnología de codificación de voz tiene licencia únicamente para uso dentro de este Equipo de comunicaciones. Se prohíbe expresamente al usuario de esta Tecnología intentar descompilar, someter a ingeniería inversa o desensamblar el Código objeto o convertirlo, de cualquier otro modo, a un formato inteligible.

Números de patente de EE.UU. 5870405, 5826222, 5754974, 5701390, 5715365, 5649050, 5630011, 5581656, 5517511, 5491772, 5247579, 5226084 y 5195166.

**Español**

**viii**

# **Información general**

Dedique un momento a revisar la siguiente información:

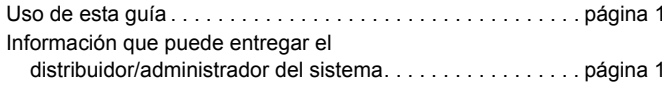

# **Uso de esta guía**

Esta Guía del usuario explica la operación básica de los equipos portátiles MOTOTRBO.

Sin embargo, el distribuidor o el administrador del sistema puede haber personalizado el radio para necesidades específicas. Para obtener información, consulte al distribuidor o al administrador del sistema.

En esta publicación se usan dos iconos para diferenciar funciones exclusivas de los modos análogo y digital:

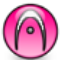

Indica una función exclusiva del modo análogo.

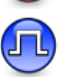

Indica una función exclusiva del modo digital.

Cuando las funciones están disponibles en ambos modos, no aparece ningún icono.

# **Información que puede entregar el distribuidor/administrador del sistema**

Consulte al distribuidor o al administrador del sistema sobre lo siguiente:

- *•* ¿Está programado el radio con canales convencionales preestablecidos?
- *•*¿Qué botones se han programado para acceder a otras funciones?
- *•* ¿Qué accesorios opcionales pueden satisfacer necesidades específicas?

# **Preparación para usar el radio**

Utilice los siguientes pasos para ensamblar el radio:

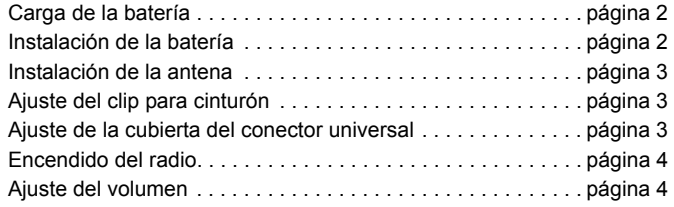

# **Carga de la batería**

El radio recibe alimentación de una batería de Hidruro de metal de níquel (NiMH) o de Ión de litio (Li-lon). Para evitar daños y cumplir con los términos de la garantía, cargue la batería con un cargador Motorola *exactamente* como se describe en la guía del usuario del cargador.

Para obtener un mejor rendimiento, cargue una batería nueva 14 a 16 horas antes de usarla por primera vez.

**IMPORTANTE**: Cargue **SIEMPRE** la batería IMPRES con el cargador IMPRES. El uso de un cargador convencional provoca una pérdida irrecuperable de los datos de la batería IMPRES. Como resultado, la batería funciona como una batería no IMPRES y no puede mostrar los datos en el radio. Además, esto anula la garantía de la batería IMPRES, aunque la garantía de la batería estándar continúa aplicándose.

# **Instalación de la batería**

Alinee la batería con las guías en la parte posterior del radio. Presione firmemente la batería y deslícela hacia arriba hasta que el sujetador se ajuste en su posición. Deslice el sujetador de la batería hacia la posición de bloqueo.

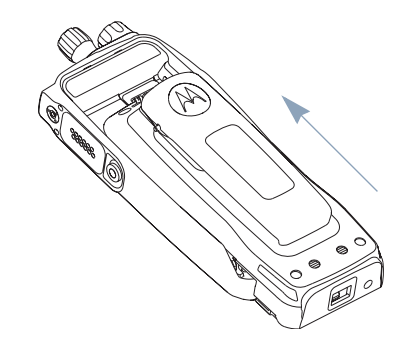

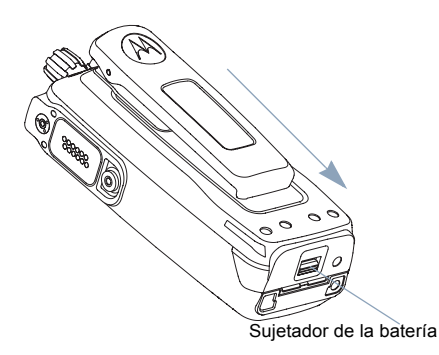

*Para extraer la batería, apague el radio. Mantenga el sujetador de la batería en la posición de desbloqueo y deslice la batería hacia abajo para quitarla de las guías.*

# **Instalación de la antena**

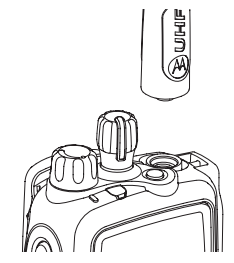

Con el radio apagado, coloque la antena en su receptáculo y gírela hacia la derecha.

*Para extraer la antena, gírela hacia la izquierda. Antes, asegúrese de apagar el radio y de quitar la cubierta del conector universal.*

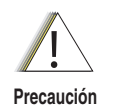

Si debe reemplazar la antena, asegúrese de usar únicamente antenas MOTOTRBO. Si no lo hace, dañará el radio. Consulte la lista de antenas disponibles en la sección *Antenas* de la página 59.

# **Ajuste del clip para cinturón**

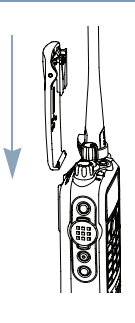

Alinee las ranuras del clip con las de la batería y presione hacia abajo hasta escuchar un clic.

*Para quitar el clip, aleje la lengüeta del clip para cinturón de la batería con una llave. Luego, deslice el clip hacia arriba para quitarlo del radio.*

# **Ajuste de la cubierta del conector universal**

El conector universal está ubicado en el lado de la antena del radio. Se utiliza para conectar accesorios MOTOTRBO al radio.

Cubierta delconectoruniversal

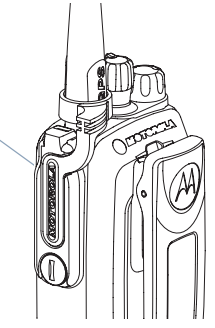

Coloque el sujetador de la cubierta del conector universal sobre la antena instalada. Deslícelo completamente hacia abajo hasta la base de la antena.

Inserte el extremo con gancho de la cubierta en las ranuras sobre el conector universal.

Presione la cubierta hacia abajo para ajustar correctamente la lengüeta inferior en el conector RF.

Gire el tornillo de ajuste manual hacia la derecha para asegurar la cubierta del conector al radio.

*Para quitar la cubierta del conector universal, presione la cubierta hacia abajo y gire el tornillo de ajuste manual hacia la izquierda. Levante la cubierta, deslice su sujetador hacia arriba y quítela de la antena instalada.*

# **Encendido del radio**

Gire la perilla de control de Encendido/Apagado/Volumen hacia la derecha hasta que escuche un clic. En la pantalla del radio aparece momentáneamente Motorolay MOTOTRBO (TM), seguido de Motorola una vez más.El indicador LED se ilumina en verde intermitente y la pantalla

inicial se activa si la luz de fondo está configurada para encenderse automáticamente.

#### **NOTA**: la pantalla inicial no

se activa durante el encendido si el indicador LED está desactivado (consulte *Activación o desactivación del indicador LED* en la página 56).

LEDIndicador

> םם<br>קס הםם

Escuchará un tono breve que indica que la prueba de encendido tuvo éxito.

**NOTA**: Si la función de tonos/alertas del radio está desactivada (consulte *Activación o desactivación de tonos/alertas del radio* en la página 55), no escuchará ningún tono de encendido.

Si el radio no se enciende, revise la batería. Asegúrese de que esté cargada e instalada correctamente. Si el radio continúa sin encenderse, póngase en contacto con el distribuidor.

*Para apagar el radio, gire esta perilla hacia la izquierda hasta que escuche un clic. Verá* Apagando *brevemente en la pantalla del radio.*

# **Ajuste del volumen**

Para aumentar el volumen, gire la perilla de control de **Encendido/Apagado/Volumen** hacia la derecha.

UHIF

*Para disminuirlo, gírela hacia la izquierda.*

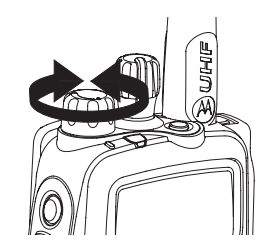

**Español**

# **Identificación de los controles del radio**

Dedique un momento a revisar la siguiente información:

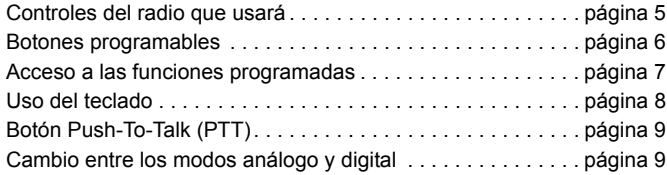

# **Controles del radio que usará**

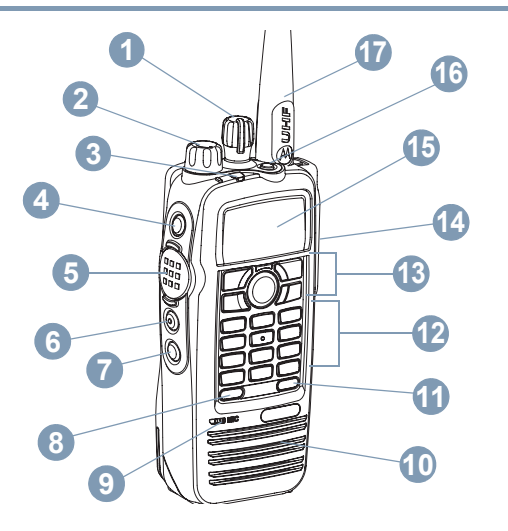

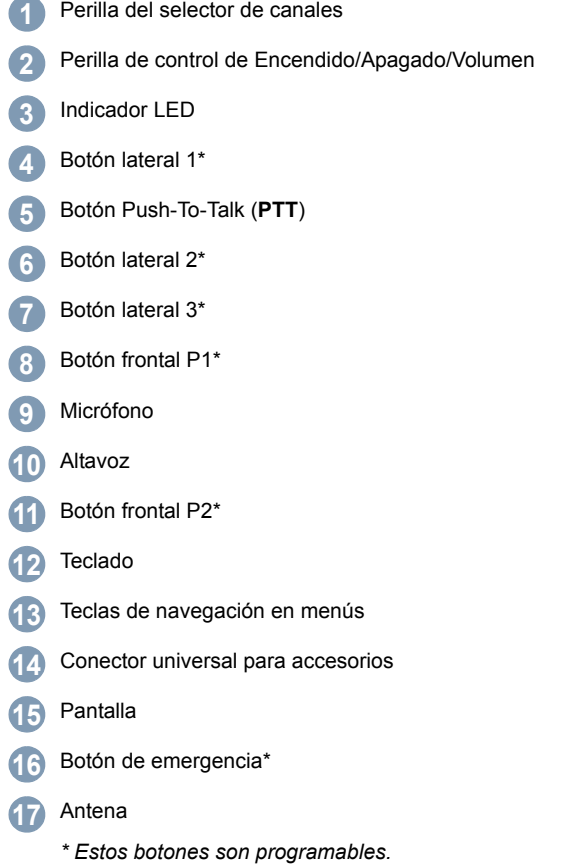

# **Botones programables**

El distribuidor puede configurar los botones programables como accesos directos a funciones del radio o preestablecer canales/grupos, dependiendo de cuánto dure la presión de un botón:

- *•* Presión*:* presionar y liberar rápidamente.
- *•* Presión prolongada*:* mantener la presión durante el tiempo programado (entre 0,25 y 3,75 segundos).
- *•* Mantener la presión*:* mantener el botón presionado.

# **Funciones asignables del radio**

**Contactos***:* proporciona acceso directo a la lista de contactos.

**Emergencia***:* dependiendo de la programación, inicia o cancela una alarma o llamada de emergencia.

**Discado manual** *Discado*  inicia una llamada al ingresar cualquier ID de abonado.

**Monitor***:* supervisa la actividad en un canal seleccionado.

**Eliminación de un canal no deseado** *:* elimina temporalmente un canal no deseado, excepto el canal seleccionado, de la lista de rastreo. El canal seleccionado se refiere a la combinación de zona/canal seleccionada por el usuario desde la que se inicia el rastreo.

Llamada de un toque **(FL)** : inicia directamente una llamada privada o de grupo predefinida, una alerta de llamada o un mensaje de texto rápido.

**Característica de tarjeta opcional** *:* alterna el apagado o encendido de las características de tarjeta opcional para canales con tarjeta opcional habilitada.

**Monitor permanente***:* supervisa todo el tráfico de radio en un canal seleccionado hasta que la función se desactiva.

**Privacidad** 

*:* alterna entre el apagado o encendido de privacidad.

**Comprobación del radio** *:* determina si hay un radio activo en el sistema.

**Activación del radio** *:* permite la activación remota de un radio de destino.

**Desactivación del radio** *:* permite la desactivación remota de un radio de destino.

**Supervisión remota** *:* activa el micrófono de un radio de destino sin que éste muestre ningún indicador.

**Repetidor/Transmisión directa** *:* alterna entre el uso de un repetidor y la comunicación directa con otro radio.

**Rastreo***:* activa o desactiva el rastreo.

**Control de telemetría** (LL) : controla el pin de salida en un radio local o remoto.

**Mensaje de texto** *D* : selecciona el menú de mensaje de texto.

**Zona** *:* permite la selección desde una lista de zonas.

# **Configuración asignable o funciones auxiliares**

**Todos los tonos/alertas***:* activa o desactiva todos los tonos y alertas.

**Luz de fondo** *:* activa o desactiva la luz de fondo de la pantalla.

**Bloqueo del teclado***:* Bloquea y desbloquea el teclado.

**Nivel de potencia***:* alterna el nivel de potencia de transmisión entre alta y baja potencia.

**Silenciamiento** *:* alterna el nivel de silenciamiento entre silenciamiento riguroso y normal.

# **Acceso a las funciones programadas**

Puede acceder a diversas funciones del radio utilizando uno de los siguientes métodos:

 Una presión breve o prolongada de los botones programables pertinentes.

**O**

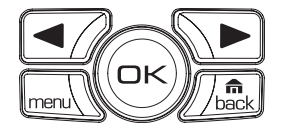

- *•* Use los botones de navegación en menús de la siguiente forma:
- **1**Para acceder al menú, presione el botón  $\lceil \frac{m}{m} \rceil$ . Presione el botón **Desplazamiento por menús** correspondiente ( $\leq$ o $\geq$ ) para acceder a las funciones de los menús.
- **2** Para seleccionar una función o ingresar a un menú secundario, presione el botón  $\circledcirc$ .
- **3** Para regresar un nivel en el menú o volver a la pantalla anterior, presione el botón  $\sqrt{R_{\rm bock}^{\rm fin}}$ . Presione prolongadamente el botón  $\sqrt{R_{\rm bock}^{\rm fin}}$ para regresar a la pantalla inicial.
- **NOTA:** el radio sale automáticamente del menú luego de un período de inactividad y regresa a la pantalla inicial.

# **Uso del teclado**

Puede usar el teclado alfanumérico 3 x 4 para acceder a las características del radio. Puede usar el teclado para ingresar alias o ID de abonado y mensajes de texto. Muchos caracteres requieren que presione varias veces una tecla. La siguiente tabla muestra la cantidad de veces que debe presionar una tecla para generar el carácter requerido.

Número de veces que se presiona la tecla

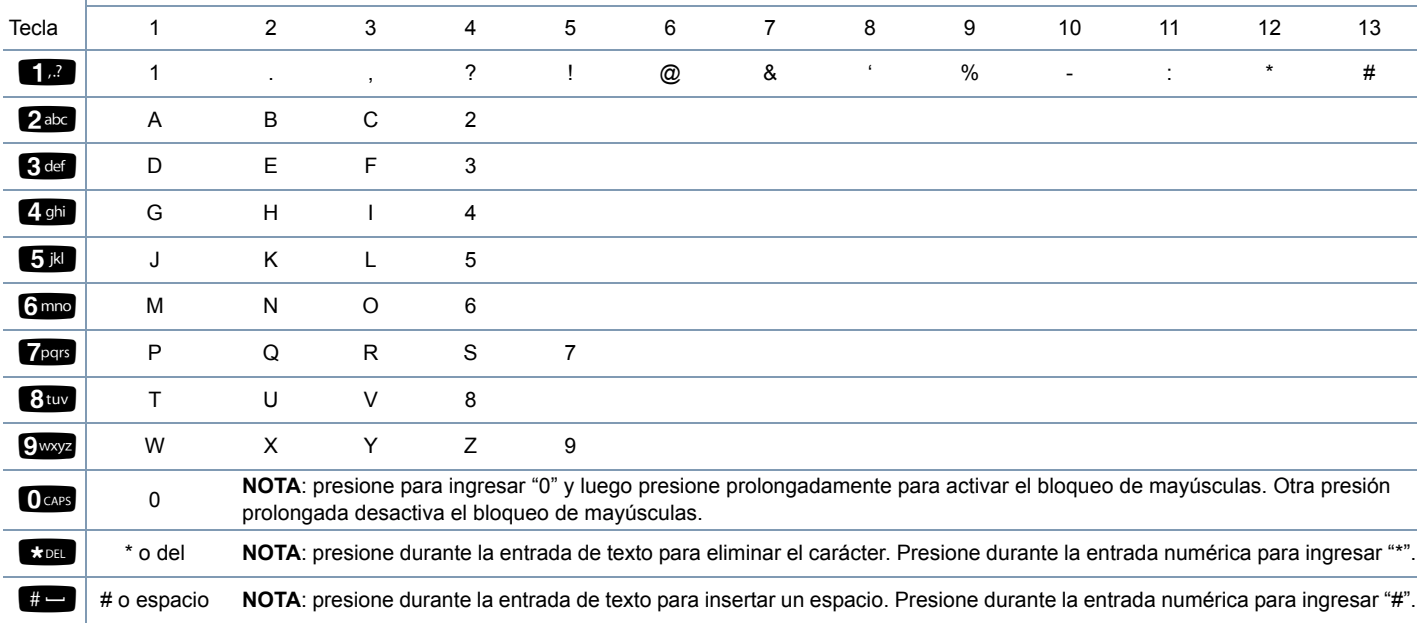

# **Botón Push-To-Talk (PTT)**

El botón **PTT** del costado del radio tiene dos objetivos básicos:

*•* Durante una llamada, el botón **PTT** permite que el radio transmita a otros radios participantes.

Mantenga presionado el botón **PTT** para hablar. Libere el botón **PTT** para escuchar.

El micrófono se activa cuando se presiona el botón **PTT**.

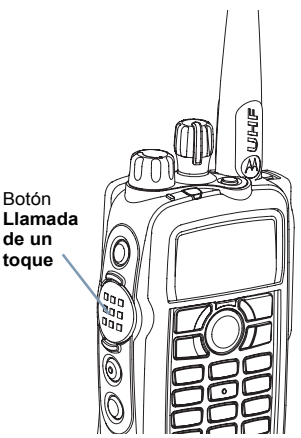

*•* Cuando no hay una llamada en curso, el botón **PTT** se usa para hacer una llamada nueva (consulte *Realización de una llamada de radio* en la página 16).

*Si está activado el Tono de acceso para conversar disponible (consulte Activación y desactivación del Tono de acceso para conversar disponible en la página 55), espere hasta que finalice el tono de alerta breve antes de hablar.*

Botón

**de un** 

*Durante una llamada, si está activada la característica Indicación de canal libre en el radio (programado por el distribuidor), escuchará un tono de alerta breve cuando el radio de destino (el radio que recibe su llamada) libera el botón PTT, que indica que el canal está libre para que responda.*

*También escuchará el tono Indicación de canal libre si su llamada se interrumpe, por ejemplo, cuando el radio recibe una Llamada de emergencia.*

*Puede desactivar el tono Indicación de canal libre al deshabilitar todos los tonos y alertas del radio (ver Activación o desactivación de tonos/alertas del radio en la página 55).*

# **Cambio entre los modos análogo y digital**

Cada canal del radio se puede configurar como un canal análogo o como uno **toque** Perilladigital. Use la perilla del selector de canales para cambiar entre un canal análogo o uno digital.

 del selectorvolumen

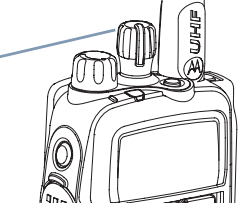

Cuando cambia del modo

digital al análogo, ciertas funciones no están disponibles. Los iconos de las características digitales (tal como Mensajes) reflejan este cambio al aparecer "en gris". Las características desactivadas quedan ocultas en el menú.

El radio también cuenta con funciones disponibles en ambos modos. Sin embargo, las diferencias menores en la forma en que opera cada función **NO** afectan el rendimiento del radio.

**NOTA**: el radio también se cambia entre los modos digital y análogo durante un rastreo de modo doble (consulte *Rastreo* en la página 26).

# **Identificación de los indicadores de estado**

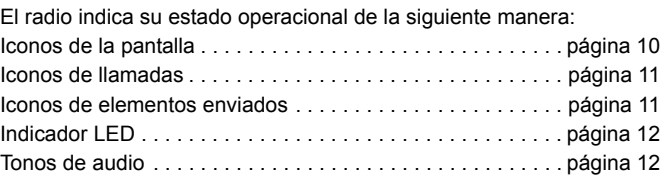

# **Iconos de la pantalla**

La pantalla de cristal líquido (LCD) blanco y negro de matriz de puntos completa del radio muestra el estado del radio, las entradas de texto y las entradas de menú.

Los siguientes son los iconos que aparecen en la pantalla del radio.

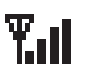

**o**

H

Þ

#### **Indicador de intensidad de la señal recibida (RSSI)**

La cantidad de barras que aparece representa la intensidad de la señal del radio. Cuatro barras indican la señal más potente. Este icono sólo aparece durante la recepción.

#### **Supervisión**

El canal seleccionado se está supervisando.

#### **Nivel de potencia**

El radio está configurado en Baja potencia.

El radio está configurado en Alta potencia.

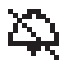

#### **Desactivación de tonos**Los tonos están desactivados.

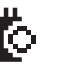

# **Tarjeta opcional**

La Tarjeta opcional está activada.

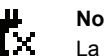

## **No funcionamiento de la tarjeta opcional**

La Tarieta opcional está desactivada.

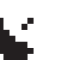

#### **GPS disponible**

La característica GPS está activada. El icono permanece encendido cuando hay una señal de posición disponible.

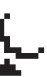

## **GPS no disponible/fuera de alcance**

La característica GPS está activada, pero no recibe datos desde el satélite.

## **Rastreo**

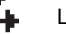

La función de rastreo está habilitada.

## **Rastreo con prioridad**

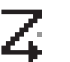

El radio detecta actividad en el canal/grupo designado como Prioridad 1 (si • está intermitente) o como Prioridad 2 (si • está fijo).

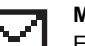

#### **Mensaje sin leer**

El usuario tiene mensajes sin leer en el buzón.

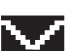

## **Buzón lleno**

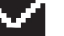

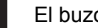

## El buzón del usuario está lleno.

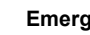

#### **Emergencia**

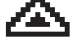

#### El radio está en el modo de emergencia.

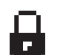

**Privacidad**  La característica Privacidad está activada.

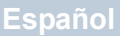

圓

#### **Transmisión directa**

En ausencia de un repetidor, el radio está configurado para comunicación directa radio a radio.

#### **Batería**

La cantidad de barras (0 a 4) que aparece indica la carga que queda en la batería.

Se ilumina intermitentemente cuando el nivel de carga de la batería es bajo.

# **Iconos de llamadas**

Los siguientes iconos aparecen en la pantalla del radio durante una llamada. Estos iconos también aparecen en la lista de contactos para indicar un tipo de ID.

#### **Llamada privada**

Indica que hay una llamada privada en curso. En la lista de contactos, indica un alias (nombre) o una ID (número) de abonado.

#### **Llamada de grupo/llamada a todos**

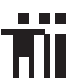

Indica que hay una llamada de grupo o una llamada a todos en curso. En la lista de contactos, indica un alias (nombre) o una ID (número) de grupo.

# **Iconos de elementos enviados**

Los siguientes iconos aparecen en la esquina superior derecha de la pantalla del radio en la carpeta Elementos enviados.

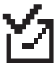

## **Enviado satisfactoriamente**

El mensaje de texto se envió satisfactoriamente.

## **Envío falló**

*•*

El mensaje de texto no se puede enviar.

## **En progreso**

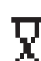

- El mensaje de texto a un alias o ID de grupo espera la transmisión.
- *•* El mensaje de texto a un alias o ID del abonado espera la transmisión, seguido de espera por reconocimiento.

# **Indicador LED**

El indicador LED muestra el estado operacional del radio.

**Rojo intermitente** *:* el radio está transmitiendo con un nivel bajo de carga de la batería, recibiendo una transmisión de emergencia o no pasó la autoprueba durante el encendido.

**Amarillo continuo** *:* el radio está supervisando un canal.

**Amarillo intermitente** *:* el radio está buscando actividad o recibiendo una llamada de alerta.

**Verde continuo***:* el radio está transmitiendo.

**Verde intermitente** *:* el radio se está encendiendo,

recibiendo una llamada o datos sin privacidad activada o detectando actividad por el aire.

**Verde intermitente rápido** *:* el radio está recibiendo una llamada o

datos con privacidad activada.

**NOTA:** Cuando el indicador LED se enciende en verde intermitente, indica que el radio detecta actividad en el aire. Debido a la naturaleza del protocolo digital, esta actividad puede o no afectar el canal programado del radio.

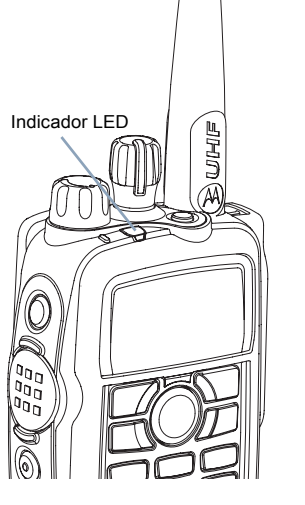

Una vez presionado el botón PTT, si el radio está programado para una operación no intrusiva, el radio determina automáticamente si está autorizada una transmisión con tono de Acceso para conversar disponible o denegado.

# **Tonos de audio**

Los tonos de alerta proporcionan indicaciones audibles sobre el estado del radio o sobre su respuesta a datos recibidos.

**Tono continuo**

 Un sonido monótono. Suena en forma continua hasta que se corta.

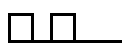

**Tono periódico** Suena en forma periódica, dependiendo de la duración establecida por el radio. El tono se inicia, se detiene y se repite.

┓

**Tono repetitivo** Un tono que se repite hasta que el usuario lo interrumpe.

**Tono momentáneo**

 Suena sólo una vez durante un período breve definido por el radio.

**12**

**Español**

**Identificación de los indicadores de estado**

 $\boldsymbol{\omega}$  $\breve{\mathbf{Q}}$ 

de

dentificación

indicadores

estado

de

# **Realización y recepción de llamadas**

Cuando conozca la configuración del equipo portátil MOTOTRBO, estará listo para usar el radio.

Use esta guía de navegación para familiarizarse con las funciones básicas de llamada:

Selección de una zona . . . . . . . . . . . . . . . . . . . . . . . . . . . . . página 13 Selección de un canal de radio, una ID de abonado

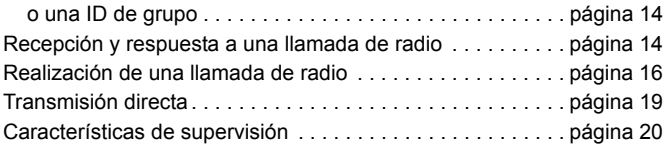

# **Selección de una zona**

Una zona es un grupo de canales. El radio admite un máximo de 50 zonas. Use el siguiente procedimiento para seleccionar una zona.

#### **Procedimiento:**

Presione el botón programado Zona y continúe con el paso 3.

#### **O**

Realice el siguiente procedimiento.

- **1**lատս∖ para acceder al menú.
- **2** $\Box$  o  $\Box$  hasta Zona y presione  $\Im$  para seleccionar la opción.
- **3** $\bullet$  Aparece la zona actual y se indica con  $\checkmark$ .
- **4** $\Box$  o  $\Box$  hasta la zona requerida y presione  $\circledast$  para seleccionar la opción.
- **5** La pantalla muestra momentáneamente <Zona> elegida y vuelve a la pantalla de la zona seleccionada.

# **Selección de un canal de radio, una ID de abonado o una ID de grupo**

#### **Procedimiento:**

Cuando aparezca la zona requerida (si tiene varias zonas en el radio), gire la perilla del selector de canales programada para seleccionar el canal, el alias o ID de abonado o el alias o ID de grupo.

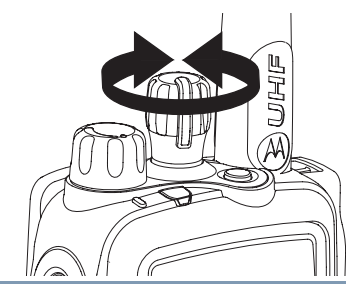

# **Recepción y respuesta a una llamada de radio**

Cuando aparezca el canal, la ID de abonado o la ID de grupo, podrá recibir y responder llamadas.

*El indicador LED se enciende en verde continuo mientras el radio transmite, y en verde intermitente mientras recibe.*

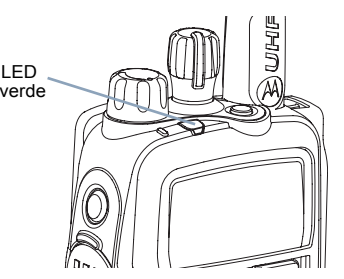

**NOTA**: el indicador LED se ilumina en verde continuo mientras el radio transmite y lo hace en verde intermitentemente mientras el radio recibe una llamada con privacidad activada.

LED

Para decodificar una llamada con privacidad activada, el radio debe tener la misma Clave de privacidad (programada por su distribuidor) que el radio en transmisión (el radio desde donde recibe la llamada). Para obtener más

información, consulte *Privacidad* en la página 49.

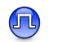

# **Recepción y respuesta a una llamada de grupo**

Para recibir una llamada de un grupo de usuarios, el radio se debe configurar como parte de ese grupo.

#### **Procedimiento:**

**1**

Cuando recibe una llamada de grupo (mientras está en la pantalla inicial):

- El indicador LED se enciende en verde intermitente.
- **2** La primera línea de la pantalla muestra el alias de la persona que llama y el icono de RSSI. La segunda línea muestra el alias de grupo y el icono de llamada de grupo (sólo en el modo digital).
- **3** Sostenga el radio en posición vertical a una distancia de 2,5 a 5 cm (1 a 2 pulgadas) de la boca.

 Si la característica Indicación de canal libre está activada, escuchará un tono de alerta breve en el momento en que el radio que transmite libera el botón **PTT**, que indica que el canal está libre para que responda.

**4** Presione el botón **PTT** para responder la llamada. El indicador LED se enciende en verde continuo.

**Español**

- **5** Espere hasta que se corte el Tono de acceso para conversar disponible (si está activado) y hable claramente hacia el micrófono.
- **6**Libere el botón **PTT** para escuchar.
- **7** Si no hay actividad de voz durante un período predeterminado, la llamada finaliza.

*Para obtener detalles sobre cómo hacer una llamada de grupo, consulte Realización de una llamada de grupo en la página 17.*

**NOTA**: si el radio recibe una llamada de grupo y no está en la pantalla inicial, permanece en su pantalla antes de responder la llamada.

> Presione prolongadamente el botón  $\sqrt{\frac{m}{\text{back}}}$  para ir a la pantalla inicial y ver el alias de la persona que llama antes de responder.

#### **Recepción y respuesta a una llamada privada** Ō

Una llamada privada es una llamada de un radio individual a otro radio individual.

Existen dos tipos de llamadas privadas. El primer tipo, en que se realiza una verificación de la presencia del radio antes de configurar la llamada, mientras el otro la configura de inmediato.

Cuando su radio está verificada, se iluminará en verde el indicador LED.

El distribuidor sólo puede programar uno de estos tipos de llamada en el radio.

#### **Procedimiento:**

Cuando recibe una llamada privada:

- **1**El indicador LED se enciende en verde intermitente.
- **2** La primera línea de la pantalla muestra el alias o ID del abonado y el icono de RSSI. La segunda línea muestra Llam. privada y el icono de llamada privada.
- **3** Sostenga el radio en posición vertical a una distancia de 2,5 a 5 cm (1 a 2 pulgadas) de la boca. Si la característica Indicación de canal libre está activada, escuchará un tono de alerta breve en el momento en que el radio en transmisión libera el botón **PTT**, que indica que el canal está libre para que responda.
- **4** Presione el botón **PTT** para responder la llamada. El indicador LED se enciende en verde continuo.
- **5** Espere hasta que se corte el Tono de acceso para conversar disponible (si está activado) y hable claramente hacia el micrófono.
- **6**Libere el botón **PTT** para escuchar.
- **7** Si no hay actividad de voz durante un período predeterminado, la llamada finaliza.
- **8**Escuchará un tono breve. La pantalla muestra Terminó llamada.

*Para obtener detalles sobre cómo hacer una llamada privada, consulte Realización de una llamada privada en la página 17.*

# **Recepción de una Llamada a todos**

Una Llamada a todos es una llamada de un radio individual a todos los radios del canal. Se usa para hacer anuncios importantes que requieren toda la atención del usuario.

#### **Procedimiento:**

**1**

Cuando recibe una Llamada a todos:

- Se emite un tono y el indicador LED se enciende en verde intermitente.
- **2** La primera línea de la pantalla muestra el alias de la persona que llama y el icono de RSSI. La segunda línea muestra Llam. de todos y el icono de Llamada a todos.
- **3**Al finalizar la Llamada a todos, el radio vuelve a la pantalla en la

que se encontraba antes de recibir la llamada.  $\Box$  Si la característica Indicación de canal libre está activada, escuchará un tono de alerta breve en el momento en que el radio que transmite libera el botón **PTT**, que indica que el canal está ahora disponible para el uso.

*No es posible responder una Llamada a todos.*

*Para obtener detalles sobre cómo hacer una Llamada a todos, consulte Realización de una Llamada a todos en la página 18.*

**NOTA**: el radio deja de recibir la Llamada a todos si se cambia a otro canal durante la recepción.Durante una Llamada a todos, **no** es posible usar ninguna función de los botones programados hasta que finaliza la llamada.

# **Realización de una llamada de radio**

Puede seleccionar un canal, una ID de abonado o un grupo al utilizar:

- *•* La perilla del selector de canales
- *•* Un botón programado de **Llamada de un toque** 
	-
- *•* La lista de contactos (consulte *Configuración de contactos* en la página 28)
- *•* Discado manual (a través de los contactos)*:* este método es sólo para llamadas privadas y se marca mediante el teclado (vea *Realización de una llamada privada desde los contactos* en la

página 29) (JL

**NOTA**: su radio debe tener la característica Privacidad activada en el canal para enviar una transmisión con privacidad activada. Sólo los radios de destino con la misma Clave de privacidad que su radio podrán decodificar la transmisión. Para obtener

más información, consulte *Privacidad* en la página 49.

 $\boldsymbol{\omega}$ 

**Español**

## **Realización de una llamada con la perilla del selector de canales**

#### *Realización de una llamada de grupo* Ō

Para realizar una llamada a un grupo de usuarios, el radio se debe configurar como parte de ese grupo.

#### **Procedimiento:**

- **1** Gire la perilla del selector de canales para seleccionar el canal con el alias o ID de grupo activa.
- **2** Sostenga el radio en posición vertical a una distancia de 2,5 a 5 cm (1 a 2 pulgadas) de la boca.
- **3** Presione el botón **PTT** para hacer la llamada. El indicador LED se enciende en verde continuo. La pantalla muestra el alias o ID de grupo y el icono de llamada de grupo.
- **4** Espere hasta que se corte el Tono de acceso para conversar disponible (si está activado) y hable claramente hacia el micrófono.
- **5** Libere el botón **PTT** para escuchar. Cuando el radio de destino responda, el indicador LED se encenderá en verde intermitente. Verá el icono de llamada de grupo, el alias o ID de grupo y el alias o ID del radio transmisor en la pantalla.

**6** Si la característica Indicación de canal libre está activada, escuchará un tono de alerta breve en el momento en que el radio de destino libera el botón **PTT**, que indica que el canal está libre

para que responda. Presione el botón **PTT** para responder. **O**

Si no hay actividad de voz durante un período predeterminado, la llamada finaliza.

**7** El radio vuelve a la pantalla en que se encontraba antes de recibir la llamada.

*También puede hacer una llamada de grupo a través de los contactos (consulte Realización de una llamada de grupo desde los contactos en la página 29).*

#### *Realización de una llamada privada* ſ

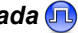

#### **Procedimiento:**

- **1** Gire la perilla del selector de canales para seleccionar el canal con el alias o ID de abonado activa.
- **2** Sostenga el radio en posición vertical a una distancia de 2,5 a 5 cm (1 a 2 pulgadas) de la boca.

**Español**

- **3** Presione el botón **PTT** para hacer la llamada. El indicador LED se enciende en verde continuo. La primera línea muestra el alias o ID de abonado. La segunda línea muestra Llam. privada y el icono de llamada privada.
- **4** Espere hasta que se corte el Tono de acceso para conversar disponible (si está activado) y hable claramente hacia el micrófono.
- **5** Libere el botón **PTT** para escuchar. Cuando el radio de destino responda, el indicador LED se encenderá en verde intermitente.
	- Si la característica Indicación de canal libre está activada, escuchará un tono de alerta breve en el momento en que el radio de destino libera el botón **PTT**, que indica que el canal está libre para que responda. Presione el botón **PTT** para responder. **O**

Si no hay actividad de voz durante un período predeterminado, la llamada finaliza.

**7**Escuchará un tono breve. La pantalla muestra Terminó llamada.

*También puede hacer una llamada privada a través de los contactos (consulte Realización de una llamada privada desde los contactos en la página 29) o realizar una búsqueda alfanumérica rápida del alias requerido con una entrada en el teclado (consulte Realización de una llamada privada mediante búsqueda de alias en la página 30).*

# *Realización de una Llamada a todos*

Esta función permite transmitir a todos los usuarios del canal. El radio se debe programar para que esta función esté disponible.

#### **Procedimiento:**

- **1** Gire la perilla del selector de canales para seleccionar el canal con el alias o ID de grupo de Llamada a todos activa.
- **2** Sostenga el radio en posición vertical a una distancia de 2,5 a 5 cm (1 a 2 pulgadas) de la boca.
- **3** Presione el botón **PTT** para hacer la llamada. El indicador LED se enciende en verde continuo. La pantalla muestra el alias o ID de grupo de Llamada a todos y el icono de Llamada a todos.
- **4** Espere hasta que se corte el Tono de acceso para conversar disponible (si está activado) y hable claramente hacia el micrófono.

*Los usuarios del canal no pueden responder una Llamada a todos.*

# **Realización de una llamada de grupo o privada con el botón Llamada de un toque**

La función Llamada de un toque permite hacer fácilmente una llamada de grupo o privada a un alias o ID predefinida. Esta función se puede asignar a una presión breve o prolongada de un botón programable.

**SÓLO** puede tener un alias o ID asignada a un botón de **Llamada de un toque**. El radio puede tener varios botones de **Llamada de un toque** programados.

**6**

#### **Procedimiento:**

- **1** Presione el botón programado de **Llamada de un toque** para hacer una llamada de grupo o privada a un alias o ID predefinida.
- **2** Sostenga el radio en posición vertical a una distancia de 2,5 a 5 cm (1 a 2 pulgadas) de la boca.
- **3** Presione el botón **PTT** para hacer la llamada. El indicador LED se enciende en verde continuo. La pantalla muestra el alias o ID de grupo/abonado y el icono de llamada de grupo/privada.
- **4** Espere hasta que se corte el Tono de acceso para conversar disponible (si está activado) y hable claramente hacia el micrófono.
- **5** Libere el botón **PTT** para escuchar. Cuando el radio de destino responda, el indicador LED se encenderá en verde intermitente.
- **6** Si la característica Indicación de canal libre está activada, escuchará un tono de alerta breve en el momento en que el radio de destino libera el botón **PTT**, que indica que el canal está libre para que responda. Presione el botón **PTT** para responder.

#### **O**

Si no hay actividad de voz durante un período predeterminado, la llamada finaliza.

**7** El radio vuelve a la pantalla en que se encontraba antes de recibir la llamada.

*En el caso de una llamada privada, escuchará un tono breve cuando la llamada finalice.*

# **Transmisión directa**

Puede continuar comunicándose cuando el repetidor no esté funcionando o cuando el radio esté fuera del alcance del repetidor, pero dentro del alcance de habla de otros radios. Esto se denomina "transmisión directa".

#### **Procedimiento:**

Presione el botón programado **Repetidor/Transmisión directa** para alternar entre los modos transmisión directa y repetidor.

#### **O**

Realice el siguiente procedimiento.

- **1**menu para acceder al menú.
- **2** $\bigcirc$   $\bigcirc$  hasta Funciones auxiliares y presione  $\bigcirc$  para seleccionar la opción.
- **3** $\Box$  o $\Box$  hasta Configuración del radio y presione  $\textcircled{\tiny{R}}$ para seleccionar la opción.
- **4** $\Box$  o $\Box$  hasta Transmisión directa y presione  $\mathfrak{S}$  para seleccionar la opción.
- **5** Verá Activar si el radio se encuentra en el modo de repetidor. **O**

Verá Desactivar si el radio se encuentra en el modo de transmisión directa.

- **6**presione  $\circledast$  para seleccionar la opción.
- **7**La pantalla muestra Modo directo encendido.

#### **O**

La pantalla muestra Modo directo apagado.

**8**La pantalla regresa automáticamente al menú anterior.

**20**

**3**

*La configuración de la Transmisión directa se conserva cuando se apaga el equipo.*

# **Características de supervisión**

#### **Supervisión de un canal** Ō

Use la función Monitor para asegurarse de que un canal esté libre antes de transmitir.

#### **Procedimiento:**

- **1** Mantenga presionado el botón programado **Monitor** y busque actividad. El icono del monitor aparece en la pantalla.
- **2** Escuchará actividad de radio o silencio total, dependiendo de la programación del radio.

 Cuando escuche "ruido blanco" (es decir, el canal está libre), presione el botón **PTT** para hablar y libérelo para escuchar. El indicador LED se enciende en amarillo continuo.

#### **Monitor permanente** ſ

Use la función Monitor permanente para supervisar continuamente la actividad en un canal seleccionado.

#### **Procedimiento:**

- **1**Presione el botón programado **Monitor permanente**.
- **2** El radio emite un tono de alerta, el indicador LED se enciende en amarillo continuo y la pantalla muestra Monitor perm. encendido. El icono del monitor aparece en la pantalla.
- **3** Presione el botón programado **Monitor permanente** para salir de este modo.
- **4** El radio emite un tono de alerta, el indicador LED se apaga y la pantalla muestra Monitor perm. apagado.

# **Características avanzadas**

Use esta guía de navegación para familiarizarse con las características avanzadas disponibles con el radio:

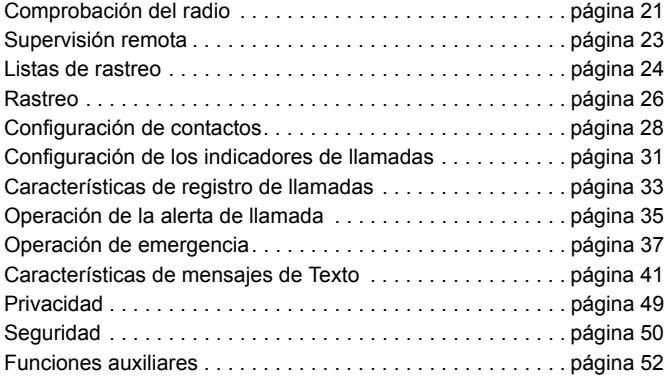

# **Comprobación del radio**

Si está activada, esta característica le permite determinar si otro radio está activo en un sistema sin interrumpir al usuario de ese radio. En el radio de destino no aparece ninguna notificación audible ni visual.

Esta característica sólo se aplica a alias o ID de abonado.

# **Envío de una comprobación del radio**

#### **Procedimiento:**

Mediante el botón programado **Comprobación del radio**.

- **1**Presione el botón programado **Comprobación del radio**.
- **2** $\Box$   $\Diamond$   $\Diamond$  hasta el alias o ID del abonado requerido y presione  $M$  para seleccionar la opción.
- **3**La pantalla muestra Verif. de radio: <alias o ID de abonado>, lo que indica que la comprobación del radio está en curso. El indicador LED se enciende en verde continuo.
- **4**Espere el reconocimiento.
- **5** Si el radio de destino está activo en el sistema, se emite un tono y la pantalla muestra brevemente Radio llamado disponible. **O**

Si el radio de destino no está activo en el sistema, se emite un tono y la pantalla muestra brevemente Radio llamado no disponible.

# **O**

#### **Procedimiento:**

Mediante el menú.

- **1** $\lceil \frac{\mathsf{S}_{\text{new}}}{\mathsf{S}_{\text{new}}} \rceil$  para acceder al menú.
- **2**O **P** hasta Contactos y presione e para seleccionar la opción.
- **3** $\Box$  o  $\Box$  hasta el alias o ID del abonado requerido y presione  $\omega$  para seleccionar la opción.

# **O**

**O**

 $\bigcirc$  O  $\bigcirc$  hasta Discado manual y presione  $\circledcirc$  para seleccionar la opción.

Si hay una ID discada anteriormente, ésta aparece junto con un cursor intermitente. Use el teclado para editar la ID. Presione  $\left(\infty\right)$ para seleccionar la opción.

 $\Box$ o $\Box$  hasta Discado manual y presione  $\otimes$  para seleccionar la opción. Ingrese el alias o ID de abonado y presione  $\textcircled{\tiny{H}}$ .

- **4** $\sqrt{P}$  hasta Comprobación del radio y presione  $\left(\Re\right)$  para seleccionar la opción.
- **5**La pantalla muestra Verif. de radio: <alias o ID de abonado>, lo que indica que la comprobación del radio está en curso. El indicador LED se enciende en verde continuo.
- **6**Espere el reconocimiento.
- **7** Si el radio de destino está activo en el sistema, se emite un tono y la pantalla muestra brevemente Radio llamado disponible. **O**

Si el radio de destino no está activo en el sistema, se emite un tono y la pantalla muestra brevemente Radio llamado no disponible.

**8**El radio vuelve a la pantalla del alias o ID de abonado.

*Si se presiona el botón*  $\sqrt{R}$  mientras el radio espera reconocimiento, *se emite un tono y el radio interrumpe todos los reintentos y sale del modo Comprobación del radio.*

# **Características avanzadas** Ω aracterí  $\overline{v}$ ë.  $\Omega$  $\omega$ m യ vanzada  $\overline{a}$

# **Supervisión remota**

Use la característica Supervisión remota para activar el micrófono de un radio de destino (sólo alias o ID de abonado). El radio de destino no muestra ninguna indicación audible ni visual. Puede usar esta característica para supervisar, en forma remota, cualquier actividad audible alrededor del radio de destino.

El radio se debe programar para que esta función esté disponible.

# **Inicio de supervisión remota**

#### **Procedimiento:**

Mediante el botón programado **Supervisión remota**.

- **1**Presione el botón programado **Supervisión remota**.
- **2** $\Box$  o  $\Box$  hasta el alias o ID del abonado requerido y presione  $\Leftrightarrow$  para seleccionar la opción.
- **3** El radio emite un tono de alerta y el indicador LED se ilumina en verde intermitente.
- **4**Espere el reconocimiento.
- **5** La pantalla muestra Monitoreo remoto exitoso. **O**

La pantalla muestra Falló monitoreo remoto.

**6**Si es satisfactoria:

> El radio comienza a recibir audio del radio supervisado durante un período programado.

> Al finalizar el período, el radio emite un tono de alerta y el indicador LED se apaga. La pantalla muestra Terminó monit. remoto.

#### **O**

Si no es satisfactoria:

El radio repite el intento la cantidad de veces programada.

**O**

#### **Procedimiento:**

Mediante el menú.

- **1** $\sqrt{S_{\text{mem}}}$  para acceder al menú.
- **2** $\Box$  o  $\Box$  hasta Contactos y presione  $\Im$  para seleccionar la opción.
- **3** $\sqrt{ }$  o  $\sqrt{ }$  hasta el alias o ID del abonado requerido y presione  $(m)$  para seleccionar la opción.

#### **O**

 $\left\{ \bigwedge_{k} 0 \setminus \bigwedge_{k} 0 \right\}$  hasta Discado manual y presione  $\left( \bigwedge_{k} 0 \right)$  para

seleccionar la opción.

Si hay una ID discada anteriormente, ésta aparece junto con un cursor intermitente. Use el teclado para editar la ID. Presione  $\left( \infty \right)$ para seleccionar la opción.

## **O**

 $\bigcirc$   $\bigcirc$  hasta Discado manual y presione  $\bigcirc$  para seleccionar la opción. Ingrese el alias o ID de abonado y presione  $M$  para seleccionar la opción.

- **4** $\sqrt{2}$  o  $\sqrt{P}$  hasta Monit. remoto y presione  $\sqrt{\frac{P}{P}}$  para seleccionar la opción.
- **5** El radio emite un tono de alerta y el indicador LED se ilumina en verde intermitente.
- **6**Espere el reconocimiento.
- **7** La pantalla muestra Monitoreo remoto exitoso.
	- **O**

La pantalla muestra Falló monitoreo remoto.

#### **8**Si es satisfactoria:

El radio comienza a recibir audio del radio supervisado durante un período programado.

Al finalizar el período, el radio emite un tono de alerta y el indicador LED se apaga. La pantalla muestra Terminó monit. remoto.

## **O**

Si no es satisfactoria:

El radio repite el intento la cantidad de veces programada.

# **Listas de rastreo**

Las listas de rastreo se crean y asignan a canales/grupos individuales. El radio rastrea actividad de voz al recorrer la secuencia de canales/grupos especificada en la lista de rastreo del canal/grupo actual.

El radio puede admitir un máximo de 32 listas de rastreo, con un máximo de 16 miembros en cada lista. Cada lista de rastreo admite una combinación de entradas análogas y digitales.

Al editar una lista de rastreo, puede agregar, eliminar o asignar prioridad a canales.

# **Visualización de una entrada de la lista de rastreo**

#### **Procedimiento:**

- **1** $\lceil \frac{\text{max}}{\text{max}} \rceil$  para acceder al menú.
- **2Po** hasta Rastreo y presione **S** para seleccionar la opción.
- **3** $\sqrt{P}$  hasta Ver/editar lista y presione  $\left( \mathbb{R}\right)$  para seleccionar la opción.
- **4**Use  $\bigcirc$  o  $\bigcirc$  para ver a cada miembro de la lista.

*El icono de prioridad aparece a la izquierda del alias del miembro, si está configurado, para indicar si éste está en una lista de canal con Prioridad 1 o Prioridad 2. No puede tener varios canales con Prioridad 1 o Prioridad 2 en una lista de rastreo.*

*Si la prioridad se configura en Ninguno, no aparece ningún icono.*

#### **Edición de la lista de rastreo**Ō

#### *Adición de una nueva entrada a la lista derastreo*Ō

#### **Procedimiento:**

**O**

- **1** $\sqrt{\frac{m_{\text{env}}}{m_{\text{env}}}}$  para acceder al menú.
- **2Po** hasta Rastreo y presione e para seleccionar la opción.
- **3** $\left\{ \bigwedge_{k} 0 \setminus \bigwedge_{k} 0 \right\}$  hasta Ver/editar lista y presione  $\left( \bigwedge_{k} 0 \right)$  para seleccionar la opción.
- **4** $\bigcirc$   $\bigcirc$  hasta Agregar miembro y presione  $\bigcirc$  para seleccionar la opción.
- **5** $\Box$  o  $\Box$  hasta el alias o ID del abonado requerido y presione  $\left( \Theta$  para seleccionar la opción.
- **6** $\Box$  o  $\Box$  hasta el nivel de prioridad requerido y presione  $\Box$ para seleccionar la opción.
- **7** La pantalla muestra Ingreso almacenado, seguido de inmediato por Agregue otros.
- **8** $\Box$  o  $\Box$  hasta sí y presione  $\circledcirc$  para seleccionar, agregar otra entrada y repetir los pasos 5 y 6.

 $\Box$  o  $\Box$  hasta No y presione  $\circ$  para seleccionar y guardar la lista actual.

#### *Eliminación de una entrada de la lista de rastreo*ſ

#### **Procedimiento:**

- **1** $\lbrack \text{mem} \setminus \text{ para acceder al menú.} \rbrack$
- **2** $\Box$ o $\Box$ hasta Rastreo y presione  $\Im$  para seleccionar la opción.
- **3** $\Box$ o $\Box$  hasta Ver/editar lista y presione  $\otimes$  para seleccionar la opción.
- **4** $\Box$  o  $\Box$  hasta el alias o ID del abonado requerido y presione  $\left(\infty\right)$  para seleccionar la opción.
- **5** $\bigcirc$ <sub>0</sub> $\bigcirc$  hasta Eliminar y presione  $\circ$  para seleccionar la opción.
- **6**En ¿Borrar ingreso?,  $\bigcirc$  o  $\bigcirc$  hasta Sí y presione  $\bigcirc$  para seleccionar la opción para eliminar la entrada. La pantalla muestra Ingreso borrado. **O**

 $\left\langle \bigotimes_{i} C \bigotimes_{i} A_{i} \right\rangle$  hasta No y presione  $\left( \bigotimes_{i} B \right)$  para seleccionar la opción de volver a la pantalla anterior.

**7**Repita los pasos 4 al 6 para eliminar otras entradas.

*Luego de eliminar todos los alias o ID requeridas, presione prolongadamente* R *para volver a la pantalla inicial.*

## *Ajuste y edición de la prioridad de una entrada de la lista de rastreo*

#### **Procedimiento:**

- **1** $\sqrt{S_{\text{mem}}}$  para acceder al menú.
- **2**O C hasta Rastreo y presione co para seleccionar la opción.
- **3** $\bigcirc$   $\bigcirc$  hasta Ver/editar lista y presione  $\bigcirc$  para seleccionar la opción.
- **4** $\Box$  o  $\Box$  hasta el alias o ID del abonado requerido y presione  $\Theta$  para seleccionar la opción.
- **5** $\left\{ \bigwedge_{i} 0 \setminus \bigwedge_{i} 0$  hasta Editar prioridad y presione  $\left( \bigwedge_{i} 0 \bigwedge_{i} 0 \right)$  para seleccionar la opción.
- **6** $\sqrt{ }$   $\sqrt{ }$  hasta el nivel de prioridad requerido y presione  $\left( \mathbb{R}\right)$ para seleccionar la opción.
- **7** La pantalla muestra Ingreso almacenado antes de volver <sup>a</sup> la pantalla anterior.
- **8** El icono de prioridad aparece a la izquierda del nombre del miembro.
- *Si la prioridad se configura en Ninguno, no aparece ningún icono.*

# **Rastreo**

Cuando se inicia un rastreo, el radio recorre la lista de rastreo programada del canal actual en busca de actividad de voz.

El indicador LED se ilumina en amarillo intermitente y el icono de rastreo aparece en la pantalla.

Durante un rastreo de modo doble, si se está en un canal digital y el radio está fijo en uno análogo, éste se cambia automáticamente del modo digital al análogo durante el tiempo que dura la llamada. Esto también sucede a la inversa.

Hay dos formas de iniciar un rastreo:

- *•* **Rastreo del canal principal (manual)**: el radio rastrea todos los canales/grupos de la lista de rastreo. Al ingresar en el rastreo y dependiendo de la configuración, el radio puede comenzar automáticamente en el último canal/grupo "activo" rastreado <sup>o</sup> en el canal en que se inició el rastreo.
- *•* **Rastreo automático**: el radio comienza a rastrear automáticamente cuando se selecciona un canal/grupo que tiene activada la función de rastreo automático.
### **Inicio y detención del rastreo**

### **Procedimiento**:

Presione el botón programado **Rastreo** para iniciar o detener el rastreo.

#### **O**

Realice el siguiente procedimiento.

- **1** Use la Perilla del selector de canales para seleccionar un canal programado con una lista de rastreo.
- **2** $\lceil \frac{\mathsf{S}_{\text{new}}}{\mathsf{S}_{\text{new}}} \rceil$  para acceder al menú.
- **3** $\Box$  o $\Box$  hasta Rastreo y presione  $\Im$  para seleccionar la opción.
- **4** La pantalla muestra Activar si el rastreo está desactivado. **O**

La pantalla muestra Desactivar si el rastreo está activado.

- **5**Presione <sup>(ok)</sup> para seleccionar la opción.
- **6** Cuando se activa el rastreo, el indicador LED se ilumina en amarillo intermitente y aparece el icono de rastreo.

#### **O**

Cuando se desactiva el rastreo, el indicador LED se apaga y el icono de rastreo no aparece.

*Durante el rastreo, el radio sólo acepta datos (por ejemplo, mensaje de texto, ubicación, telemetría o datos de PC) si se reciben en su canal seleccionado.*

### **Respuesta a una transmisión durante un rastreo**

Durante un rastreo, el radio se detiene en un canal/grupo donde se detecta actividad. El radio permanece en ese canal durante un período programado conocido como "tiempo de colgado".

#### **Procedimiento:**

- **1** Sostenga el radio en posición vertical a una distancia de 2,5 a 5 cm (1 a 2 pulgadas) de la boca.
	- Si la característica Indicación de canal libre está activada, escuchará un tono de alerta breve en el momento en que el radio que transmite libera el botón **PTT**, que indica que el canal está libre para que responda.
- **2** Presione el botón **PTT** durante el tiempo de colgado. El indicador LED se enciende en verde continuo.
- **3** Espere hasta que se corte el Tono de acceso para conversar disponible (si está activado) y hable claramente hacia el micrófono.
- **4**Libere el botón **PTT** para escuchar.
- **5** Si no se responde dentro del tiempo de colgado, el radio vuelve a rastrear los otros canales/grupos.

#### **Eliminación de un canal no deseado**Ō

Si un canal genera constantemente llamadas no deseadas o ruido (lo que se define como canal "no deseado"), puede eliminar temporalmente el canal no deseado de la lista de rastreo.

Esta capacidad no se aplica al canal designado como el canal seleccionado.

#### **Procedimiento:**

- **1** Cuando el radio "se fije" en un canal no deseado, presione el botón programado **Eliminación de un canal no deseado** hasta que escuche un tono.
- **2** Libere el botón **Eliminación de un canal no deseado**. El canal no deseado se elimina.

*La eliminación de un canal "no deseado" sólo es posible a través del botón programado Eliminación de un canal no deseado. No es posible acceder a esta característica mediante el menú.*

## **Restablecimiento de un canal no deseado**

#### **Procedimiento:**

Para restaurar el canal no deseado que se eliminó, realice **una** de las siguientes acciones:

- *•* Apague el radio y vuelva a encenderlo, **O**
- *•* Detenga y reinicie un rastreo con el botón programado o el menú **Rastreo**, **O**
- Cambie el canal con la perilla del selector de canales.

# **Configuración de contactos**

Los contactos proporcionan al radio capacidades de "libreta de direcciones". Cada entrada corresponde a un alias o ID que se usa para iniciar una llamada.

Adicionalmente, cada entrada, dependiendo del contexto, se asocia con **uno** de cinco tipos de llamadas: llamada de grupo, llamada privada, llamada a todos, llamada de PC o llamada de despacho.

Las llamadas de PC y de despacho están relacionadas con datos. Sólo están disponibles con las aplicaciones. Para obtener más información, consulte la documentación de las aplicaciones de datos.

**NOTA**: si la característica Privacidad está activada en un canal, puede realizar una llamada de grupo con privacidad activada, llamada privada y llamada a todos en ese canal. Sólo los radios de destino con la misma Clave de privacidad que su radio podrán decodificar la transmisión. Para obtener más

información, consulte *Privacidad* en la página 49.

El radio admite dos listas de contactos, una para contactos análogos (con un máximo de 128 miembros) y la otra para contactos digitales (con un máximo de 256 miembros).

Cada una de las entradas dentro de los contactos muestra la siguiente información:

- *•* Tipo de llamada
- *•*Alias de llamada
- *•* ID de llamada

**NOTA**: para la lista de contactos digitales, puede agregar, eliminar o editar ID de abonado.

> En el caso de la lista de contactos análogos, sólo puede verla e iniciar una alerta de llamada. Sólo el distribuidor puede usar las capacidades de adición, eliminación y edición.

### **Realización de una llamada de grupo desde los contactos**

#### **Procedimiento:**

- **1** $\lceil \frac{\mathsf{S}_{\text{new}}}{\mathsf{S}_{\text{new}}} \rceil$  para acceder al menú.
- **2** $\Box$ o $\Box$  hasta Contactos y presione  $\circ$  para seleccionar la opción. Las entradas se ordenan alfabéticamente.
- **3** $\sqrt{ }$  o  $\sqrt{ }$  hasta el alias o ID de grupo requerido.
- **4** Sostenga el radio en posición vertical a una distancia de 2,5 a 5 cm (1 a 2 pulgadas) de la boca.
- **5** Presione el botón **PTT** para hacer la llamada. El indicador LED se enciende en verde continuo. La pantalla muestra el alias o ID de grupo y el icono de llamada de grupo.
- **6** Espere hasta que se corte el Tono de acceso para conversar disponible (si está activado) y hable claramente hacia el micrófono.
- **7** Libere el botón **PTT** para escuchar. Cuando un usuario del grupo responda, el indicador LED se iluminará en verde intermitente. Verá el icono de llamada de grupo, la ID de grupo y la ID de ese usuario en la pantalla.

**8** Si la característica Indicación de canal libre está activada, escuchará un tono de alerta breve en el momento en que el radio de destino libera el botón **PTT**, que indica que el canal está libre

para que responda. Presione el botón **PTT** para responder. **O**

Si no hay actividad de voz durante un período programado, la llamada finaliza.

#### **Realización de una llamada privada desde los contactos**  ſ

#### **Procedimiento:**

- **1**menu sara acceder al menú.
- **2** $\bigcirc$  o  $\bigcirc$  hasta Contactos y presione  $\circledast$  para seleccionar la opción. Las entradas se ordenan alfabéticamente.
- **3** $\bigcirc$   $\bigcirc$  hasta el alias o ID de abonado requerido. **O**

 $\bigcirc$   $\bigcirc$  hasta Discado manual y presione  $\circ$  para seleccionar la opción.

Si hay un alias o ID de abonado discada anteriormente, ésta aparece junto con un cursor intermitente.

Use el teclado para editar la ID.

**O**

 $\leftrightarrow$  0 hasta Marcado manual y presione  $\circ$  para seleccionar la opción.

Use el teclado para ingresar un nuevo alias o ID de abonado.

- **4** Sostenga el radio en posición vertical a una distancia de 2,5 a 5 cm (1 a 2 pulgadas) de la boca.
- **5** Presione el botón **PTT** para hacer la llamada. El indicador LED se enciende en verde continuo. La primera línea muestra el alias o ID de abonado. La segunda línea muestra Llam. privada y el icono de llamada privada.
- **6** Espere hasta que se corte el Tono de acceso para conversar disponible (si está activado) y hable claramente hacia el micrófono.
- **7** Libere el botón **PTT** para escuchar. Cuando el radio de destino responda, el indicador LED se iluminará en verde intermitente y la pantalla mostrará la ID del usuario que realiza la transmisión.
- **8** Si la característica Indicación de canal libre está activada, escuchará un tono de alerta breve en el momento en que el radio de destino libera el botón **PTT**, que indica que el canal está libre para que responda. Presione el botón **PTT** para responder. **O**

Si no hay actividad de voz durante un período programado, la llamada finaliza.

Escuchará un tono breve. La pantalla muestra Terminó llamada.

## **Realización de una llamada privada mediante**

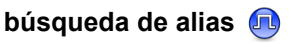

También puede usar una búsqueda de alias o alfanumérica para recuperar el alias del abonado requerido.

Esta característica sólo se aplica mientras se está en los contactos.

### **Procedimiento:**

- **1** $\sqrt{S_{\text{mem}}}$  para acceder al menú.
- **2** $\sqrt{2}$  o  $\sqrt{P}$  hasta Contactos y presione  $\sqrt{P}$  para seleccionar la opción. Las entradas aparecen en orden alfabético.
- **3**Ingrese el primer carácter del alias.
- **4** $\left\langle \blacktriangleright \right\rangle$  hasta el alias requerido.
- **5** Sostenga el radio en posición vertical a una distancia de 2,5 a 5 cm (1 a 2 pulgadas) de la boca.
- **6** Presione el botón **PTT** para hacer la llamada. El indicador LED se enciende en verde continuo. La primera línea muestra el ID del radio de destino. La segunda línea muestra Llam. privada y el icono de llamada privada.
- **7** Espere hasta que se corte el Tono de acceso para conversar disponible (si está activado) y hable claramente hacia el micrófono.
- **8** Libere el botón **PTT** para escuchar. Cuando el radio de destino responda, el indicador LED se encenderá en verde intermitente.

**9**

**30**

**9** Si la característica Indicación de canal libre está activada, escuchará un tono de alerta breve en el momento en que el radio de destino libera el botón **PTT**, que indica que el canal está libre para que responda. Presione el botón **PTT** para responder. **O**

Si no hay actividad de voz durante un período programado, la llamada finaliza.

- **10** Escuchará un tono breve. La pantalla muestra Terminó llamada.
- **NOTA**: si libera el botón **PTT** mientras el radio está configurando la llamada, éste sale sin ninguna indicación y vuelve a la pantalla anterior.

El radio se puede programar para comprobar la presencia de un radio antes de configurar la llamada privada. Si el radio de destino no está disponible, escuchará un tono breve y verá Unidad no disponible en la pantalla.

El radio vuelve al menú en que se encontraba antes de iniciar la comprobación de la presencia del radio.

## **Configuración de los indicadores de llamadas**

## **Activación y desactivación de timbres de llamada para llamadas privadas**

Puede activar o desactivar los tonos de timbre para una llamada privada recibida.

#### **Procedimiento:**

- **1** $\lceil \frac{\text{max}}{\text{max}} \rceil$  para acceder al menú.
- **2** $\bigcirc$   $\bigcirc$  hasta Funciones auxiliares y presione  $\bigcirc$  para seleccionar la opción.
- **3** $\Box$  o $\Box$  hasta Configuración del radio y presione  $\Box$ para seleccionar la opción.
- **4** $\bigcirc$   $\bigcirc$  hasta Tonos/Alertas y presione  $\circledcirc$  para seleccionar la opción.
- **5** $\Box$  o $\Box$  hasta Timbres de llamada y presione  $\Box$  para seleccionar la opción.
- **6** $\bigcirc$   $\bigcirc$  hasta Llamada privada y presione  $\bigcirc$  para seleccionar la opción.
- **7**La pantalla muestra Activar. Presione  $\left(\infty\right)$  para activar los timbres de llamadas para llamadas privadas. La pantalla muestra Tono de llamada priv. encendido. **O**

La pantalla muestra Desactivar. Presione  $\rho$  para desactivar los

timbres de llamadas para llamadas privadas. La pantalla muestra Tono de llamada priv. apagado.

# **Activación y desactivación de timbres de llamada para mensajes de texto**

Puede activar o desactivar los tonos de timbre para un mensaje de texto recibido.

### **Procedimiento:**

- **1**<sub>lmenu</sub> ∖ para acceder al menú.
- **2** $\bigcirc$   $\bigcirc$  hasta Funciones auxiliares y presione  $\bigcirc$  para seleccionar la opción.
- **3** $\Box$  o $\Box$  hasta Configuración del radio y presione  $\Box$ para seleccionar la opción.
- **4** $\bigcirc$   $\bigcirc$  hasta Tonos/Alertas y presione  $\bigcirc$  para seleccionar la opción.
- **5** $\bigcirc$   $\bigcirc$  hasta Timbres de llamada y presione  $\bigcirc$  para seleccionar la opción.
- **6** $\bigcirc$   $\bigcirc$  hasta Mensaje de texto y presione  $\bigcirc$  para seleccionar la opción.
- **7**El tono actual se indica con  $\checkmark$ .
	- $\overline{\mathcal{A}}$  o  $\overline{\mathcal{B}}$  hasta el tono preferido y presione  $\overline{\mathcal{B}}$  para seleccionar la opción. La pantalla muestra Número de Ktono> seleccionado y aparece  $\checkmark$  a la izquierda del tono seleccionado.
	- $\Box$  o  $\Box$  hasta Desactivar y presione  $\circledcirc$  para seleccionar la

opción. La pantalla muestra Timbre de mensaje de texto desactivado y aparece √ a la izquierda de Desactivar.

# **Asignación de estilos de timbre**

Puede programar el radio para que emita uno de diez tonos de timbre predefinidos al recibir una alerta de llamada o un mensaje de texto de un contacto en particular.

#### **Procedimiento:**

- **1** $\lceil \frac{\text{max}}{\text{max}} \rceil$  para acceder al menú.
- **2**O **P** hasta Contactos y presione  $\circledR$  para seleccionar la opción. Las entradas se ordenan alfabéticamente.
- **3** $\Box$  o  $\Box$  hasta el alias o ID del abonado requerido y presione N para seleccionar la opción.
- **4** $\Box$  o $\Box$  hasta Estilo de timbre y presione  $\circ$  para seleccionar la opción.
- **5** $\checkmark$  indica el tono seleccionado.
- **6** $\Box$  o  $\Box$  hasta el tono requerido y presione  $\Box$  para seleccionar la opción.
- **7**La pantalla muestra Contacto almacenado.

*El radio emite cada estilo de timbre a medida que se recorre la lista.*

**32**

**8**

**O**

#### **Intensificación del volumen del tono de alerta**Ō

Puede programar el radio para que emita una alerta continua cuando una llamada de radio permanece sin responder. Esto se realiza con el aumento automático del volumen del tono de alarma al pasar el tiempo. Esta característica se conoce como Escalert.

#### **Procedimiento:**

- **1** $\sqrt{p_{\text{env}}}$  para acceder al menú.
- **2** $\overline{\blacktriangleleft}$  o  $\overline{\blacktriangleright}$  hasta Funciones auxiliares y presione  $\overset{\text{\normalsize{(N)}}}{\bowtie}$  para seleccionar la opción.
- **3** $\textcolor{blue}{\blacktriangledown}$ o $\textcolor{orange}{\blacktriangledown}$  hasta Configuración del radio y presione  $\textcolor{blue}{\mathsf{\Theta}}$ para seleccionar la opción.
- **4** $\bigcirc$  o  $\bigcirc$  hasta Tonos/Alertas y presione  $\textcolor{red}{\mathsf{\textcircled{w}}}$  para seleccionar la opción.
- **5** $\bigcirc$  o  $\bigcirc$  hasta Escalert y presione  $\circledcirc$  para seleccionar la opción.
- **66** La pantalla muestra Activar. Presione  $\overline{\otimes}$  para activar Escalert. La pantalla muestra Escalert encendido. **O**

La pantalla muestra <code>Desactiva</code>r. Presione  $@$  para desactivar Escalert. La pantalla muestra Escalert apagado.

# **Características de registro de llamadas**

El radio mantiene un registro de todas las llamadas privadas salientes, respondidas y perdidas recientes. Use la característica de registro de llamadas para ver y administrar llamadas recientes.

En cada una de las listas de llamadas, puede realizar las siguientes tareas:

- *•*Guardar ID en contactos
- *•*Eliminar

#### **Visualización de llamadas recientes**ſ

Las listas son Perdidas, Contestadas y Hechas.

#### **Procedimiento:**

- **1** $\lceil \frac{\mathsf{m}_{\mathsf{env}}}{\mathsf{m}_{\mathsf{env}}} \rceil$  para acceder al menú.
- **2** $\overline{\blacktriangleleft}$  o  $\overline{\blacktriangleright}$  hasta Registro de llamadas y presione  $\overset{\text{\raisebox{0.6ex}{\text{\raisebox{0.5ex}{\text{\raisebox{0.5ex}{\text{\raisebox{0.5ex}{\text{\raisebox{0.5ex}{\text{\raisebox{0.5ex}{\text{\raisebox{0.5ex}}\nodot}}}}}}}}$ seleccionar la opción.
- **3** $\bigcirc$  o  $\bigcirc$  hasta la lista preferida y presione  $\circledcirc$  para seleccionar la opción.
- **4** La pantalla muestra la entrada más reciente en la parte superior de la lista.
- **5** $\sqrt{ }$   $\sqrt{ }$  para ver la lista.

*Presione el botón PTT para iniciar una llamada privada con el alias o la ID seleccionada.*

## **Pantalla Llamada perdida**

Cuando se pierde una llamada, el radio muestra un mensaje de llamada perdida. Seleccione Ver para verla de inmediato o Ver después para verla más adelante.

**NOTA**: el radio sale de la pantalla Llamada perdida y configura una llamada privada si se presiona el botón **PTT** mientras se ve un número de llamada perdida.

#### **Procedimiento:**

- **1** La pantalla muestra Llams. perd. junto con el número de llamadas perdidas y ¿Ver?.
- **2**Presione  $\circledcirc$  para ver la ID de la llamada perdida. En la pantalla aparece la lista de registro de llamadas perdidas.

Presione  $\left( \infty \right)$  para guardar o eliminar la entrada. **O**

 $\Box$  o  $\Box$  hasta Ver después y presione  $\Im$  para seleccionar la opción. El radio vuelve a la pantalla inicial.

### **Almacenamiento de un alias o ID de la lista de llamadas perdidas**

#### **Procedimiento:**

- **1** $\sqrt{S_{\text{mem}}}$  para acceder al menú.
- **2** $\bigcirc$  o  $\bigcirc$  hasta Registro de llamadas y presione  $\bigcirc$  para seleccionar la opción.
- **3**O C hasta Perdidas y presione C para seleccionar la opción.
- **4** $\bigcirc$  o  $\bigcirc$  hasta el alias o ID de llamada perdida requerida y presione  $\circledcirc$  para seleccionar la opción.
- **5** $\Box$  o  $\Box$  hasta Almacenar y presione  $\circledR$  para seleccionar la opción.
- **6** Aparece un cursor intermitente. Si es necesario, ingrese el alias de esa ID y presione  $\left( \overline{P} \right)$ .
- **7**La pantalla muestra Contacto almacenado.

*También puede guardar una ID sin un alias.*

**34**

#### **Eliminación de una llamada de una lista de llamadas**Ō

#### **Procedimiento:**

- **1** $\sqrt{p_{\text{env}}}$  para acceder al menú.
- **2** $\overline{\blacktriangleleft}$  o  $\overline{\blacktriangleright}$  hasta Registro de llamadas y presione  $\circledR$  para seleccionar la opción.
- **3** $\Box$  o  $\Box$  hasta la lista requerida y presione  $\circledast$  para seleccionar la opción.
- **4** $\Box$  o  $\Box$  hasta el alias o ID del abonado requerido y presione  $\Leftrightarrow$  para seleccionar la opción.
- **5** $\Box$  o  $\Box$  hasta ¿Borrar ingreso? y presione  $\circledast$  para seleccionar la opción.
- **66** Presione  $\Theta$  para seleccionar  $\sin$  para borrar la entrada. La pantalla muestra Ingreso borrado.

**O**

 $\Box$  o $\Box$  hasta No para volver a la pantalla anterior.

*Cuando selecciona una lista de llamadas que no contiene registros, la pantalla muestra* Lista vacía *y suena un tono bajo si los Tonos del teclado están activados (consultar Activación o desactivación de los tonos del teclado en la página 53).*

# **Operación de la alerta de llamada**

La búsqueda de alerta de llamada permite alertar a un usuario de radio específico para que devuelva la llamada cuando pueda hacerlo.

Esta característica se aplica sólo a alias o ID de abonado y se accede a ella a través del menú mediante los contactos o el discado manual.

### **Recepción y reconocimiento de una alerta de llamada**

Cuando reciba una búsqueda de alerta de llamada, verá en la pantalla Llamada alerta que alterna con el alias o la ID del radio que llama.

### **Procedimiento:**

- **1** Se escucha un tono repetitivo. El indicador LED se enciende en amarillo intermitente.
- **2** Presione y libere el botón **PTT** para reconocer la alerta. **O**

Presione N para seleccionar ¿Ignorar? y para salir de la alerta de llamada.

**Español**

## **Realización de una alerta de llamada desde la lista de contactos**

### **Procedimiento:**

- **1** $\sqrt{p_{\text{env}}}$  para acceder al menú.
- **2** $\Box$  o  $\Box$  hasta Contactos y presione  $\circledR$  para seleccionar la opción.
- **3** $\sqrt{ }$  o  $\sqrt{ }$  hasta el alias o ID del abonado requerido y presione para seleccionar la opción.
	- **O**

 $\bigcirc$   $\bigcirc$   $\bigcirc$  hasta Discado manual y presione  $\bigcirc$  para seleccionar la opción.

Aparece un cursor intermitente. Ingrese la ID de abonado que desea buscar y presione  $\left( \infty \right)$ .

- **4**O D hasta Alerta de llamada y presione & para seleccionar la opción.
- **5**La pantalla muestra Call Alert: <alias o ID de abonado>, lo que indica que se envió la alerta de llamada.
- **6** El indicador LED se enciende en verde continuo mientras el radio envía la alerta de llamada.

 Si se recibe el reconocimiento de la alerta de llamada, se emite un tono y la pantalla muestra Llamada alerta exitosa. **O**

Si no se recibe el reconocimiento de la alerta de llamada, se emite un tono y la pantalla muestra Llamada alerta falló.

# **Realización de una alerta de llamada con el botón**

**Llamada de un toque** 

### **Procedimiento:**

- **1** Presione el botón programado **Llamada de un toque** para realizar una alerta de llamada a un alias o ID predefinida.
- **2**La pantalla muestra Call Alert: Kalias o ID de abonado>, lo que indica que se envió la alerta de llamada.
- **3** El indicador LED se enciende en verde continuo mientras el radio envía la alerta de llamada.
- **4** Si se recibe el reconocimiento de la alerta de llamada, se emite un tono y la pantalla muestra Llamada alerta exitosa. **O**

Si no se recibe el reconocimiento de la alerta de llamada, se emite un tono y la pantalla muestra Llamada alerta falló.

 $\boldsymbol{\omega}$ 

**36**

**Español**

# **Operación de emergencia**

Una alarma de emergencia se usa para indicar una situación crítica. Es posible iniciar una emergencia en cualquier momento desde cualquier pantalla, incluso cuando hay actividad en el canal actual.

El radio admite 3 alarmas de emergencia:

- *•* Alarma de emergencia
- Alarma de emergencia con llamada
- Alarma de emergencia seguida por voz **[n]**

Además, cada alarma tiene los siguientes tipos:

- *•* Regular*:* el radio transmite una señal de alarma y muestra indicadores de audio y/o visuales.
- Silenciosa*:* el radio transmite una señal de alarma sin indicadores de audio ni visuales. No habrá respuesta (llamada) desde el radio de destino hasta que presione el botón **PTT** para iniciar la llamada.
- *•* Silencio con voz: el radio transmite una señal de alarma y puede recibir una llamada entrante, sin indicadores visuales ni de audio, hasta que presiona el botón **PTT** para iniciar o responder la llamada.

Sólo es posible asignar **una** de las alarmas de emergencia anteriores al botón programado **Emergencia**.

# **Recepción de una alarma de emergencia**

#### **Procedimiento:**

- **1** Cuando se recibe una alarma de emergencia, la pantalla muestra el icono de emergencia, el número de alarmas recibidas y Alarma rec., que alterna con el alias o la ID del remitente.
- **2**Se emite un tono y el indicador LED se ilumina en rojo intermitente.
- **3** Si está activado, el radio reconoce automáticamente la alarma de emergencia.

*Cuando recibe una alarma de emergencia, el radio muestra las indicaciones de alarma de emergencia recibida hasta que se envía el reconocimiento y se sale del modo de emergencia.*

*No se podrá recibir ninguna otra indicación ni mensaje para ninguna otra llamada hasta que se salga de la pantalla Alarma de emergencia recibida.* 

**NOTA**: presione brevemente  $\sqrt{\frac{m}{\text{back}}}$  y luego presione prolongadamente el botón programado **Emergencia** para borrar las indicaciones de alarma de emergencia recibida y salir del modo de emergencia.

## **Respuesta a una alarma de emergencia**

#### **Procedimiento:**

Cuando recibe una alarma de emergencia:

- **1** Presione cualquier botón para detener todas las indicaciones de alarma de emergencia recibida.
- **2** Sostenga el radio en posición vertical a una distancia de 2,5 a 5 cm (1 a 2 pulgadas) de la boca.

 Si la característica Indicación de canal libre está activada, escuchará un tono de alerta breve en el momento en que el radio que transmite libera el botón **PTT**, que indica que el canal está ahora disponible para el uso.

- **3** Presione el botón **PTT** para iniciar una llamada con el radio que inició la emergencia. El indicador LED se enciende en verde continuo. El radio permanece en el modo de emergencia.
- **4** Espere hasta que se corte el Tono de acceso para conversar disponible (si está activado) y hable claramente hacia el micrófono.
	- Libere el botón **PTT** para escuchar. Cuando el radio que inició la emergencia responda, el indicador LED se iluminará en verde intermitente. Verá el icono de llamada de grupo, la ID de grupo y la ID del radio transmisor en la pantalla.
- **6**Cuando finalice la llamada, presione brevemente  $\sqrt{2}$  y luego presione prolongadamente el botón programado **Emergencia** para borrar las indicaciones de llamada de emergencia recibida y salir del modo de emergencia.
	- El radio regresa a la pantalla inicial.

## **Envío de una alarma de emergencia**

Esta característica permite enviar una alarma de emergencia, una señal no de voz, que activa una indicación de alerta en otro radio.

#### **Procedimiento:**

- **1**Presione el botón programado **Emergencia**.
- **2** La pantalla muestra Enviando alarma, lo que alterna con la ID del radio. El indicador LED se ilumina en verde continuo y el icono de emergencia aparece en la pantalla inicial.
- **3** Cuando se recibe reconocimiento de una alarma de emergencia, se emite un tono de emergencia y el indicador LED se ilumina en verde intermitente. La pantalla muestra Exitosa alarma emergencia.

#### **O**

Si el radio no recibe un reconocimiento de la alarma de emergencia, y luego de agotados todos los reintentos, se emite un tono y la pantalla muestra Falló alarma emergencia.

**4** El radio sale del modo de alarma de emergencia y regresa a la pantalla inicial.

*Si el radio se configura en Silencio, no mostrará indicadores visuales <sup>o</sup> de audio durante el modo de emergencia.*

**5**

**38**

**Español**

#### **Envío de una alarma de emergencia con llamada** Ō

Esta característica permite enviar una alarma de emergencia a otro radio. Luego del reconocimiento, ambos radios pueden comunicarse <sup>a</sup> través de un canal de emergencia programado.

#### **Procedimiento:**

- **1**Presione el botón programado **Emergencia**.
- **2** La pantalla muestra Enviando alarma, lo que alterna con la ID del radio. El indicador LED se ilumina en verde continuo y el icono de emergencia aparece en la pantalla inicial.
- **3** Cuando se recibe reconocimiento de una alarma de emergencia, se emite un tono de emergencia y el indicador LED se ilumina en verde intermitente. La pantalla muestra Exitosa alarma emergencia.
- **4** Sostenga el radio en posición vertical a una distancia de 2,5 a 5 cm (1 a 2 pulgadas) de la boca.
- **5** Presione el botón **PTT** para hacer la llamada. El indicador LED se ilumina en verde continuo y el icono de grupo aparece en la pantalla.
- **6** Espere hasta que se corte el Tono de acceso para conversar disponible (si está activado) y hable claramente hacia el micrófono.
- **7**Libere el botón **PTT** para escuchar.
- **8** Si la característica Indicación de canal libre está activada, escuchará un tono de alerta breve en el momento en que el radio de destino libera el botón **PTT**, que indica que el canal está libre para que responda. Presione el botón **PTT** para responder. **O**

Presione prolongadamente el botón programado **Emergencia** para salir del modo de emergencia.

#### **9**El radio regresa a la pantalla inicial.

*Si su radio se configura en Silencio, no mostrará indicadores visuales <sup>o</sup> de audio durante el modo de emergencia ni recibirá respuestas (llamadas) desde el radio de destino, hasta que presione el botón PTT para iniciar la llamada.*

*Si su radio está configurada en Silencio con voz, no mostrará indicadores visuales o de audio durante el modo de emergencia ni cuando reciba una llamada desde el radio de destino. Los indicadores sólo aparecen una vez que presiona el botón PTT para iniciar o responder la llamada.*

# **Envío de una alarma de emergencia seguida por voz**

Esta característica permite enviar una alarma de emergencia a otro radio. Luego del reconocimiento, el micrófono del radio se activa automáticamente, lo que permite la comunicación con el otro radio sin presionar el botón **PTT**.

Este estado activado del micrófono también se conoce como "micrófono abierto".

Si presiona el botón **PTT** durante el período de transmisión programado del micrófono abierto, el radio omite la presión del botón **PTT** y permanece en el modo de emergencia.

**NOTA**: si presiona el botón **PTT** durante el estado abierto del micrófono y luego lo presiona al terminar esta condición, el radio continúa transmitiendo hasta que el botón **PTT** se libera.

#### **Procedimiento:**

- **1**Presione el botón programado **Emergencia**.
- **2** La pantalla muestra Enviando alarma. El indicador LED se ilumina en verde continuo y aparece el icono de emergencia.
- **3** Cuando la pantalla muestre Exitosa alarma emergencia, hable claramente al micrófono. Cuando está activado el micrófono abierto, el radio transmite automáticamente sin que se presione el botón **PTT** hasta que finaliza esta condición.
- **4** Durante la transmisión, el indicador LED se ilumina en verde continuo y el icono de emergencia aparece en la pantalla.
- **5** Al terminar la condición de micrófono abierto, el radio deja de transmitir automáticamente*.* Para volver a transmitir, presione el botón **PTT**.

*Si su radio se configura en Silencio, no mostrará indicadores visuales o de audio durante el modo de emergencia ni recibirá respuestas desde el radio de destino, hasta que termine el periodo de micrófono abierto programado y presione el botón PTT.*

*Si su radio se configura en Silencio con voz, no mostrará indicadores visuales o de audio durante el modo de emergencia cuando realiza una llamada con micrófono abierto ni cuando el radio de destino responde después que termine el periodo de micrófono abierto programado. Los indicadores sólo aparecerán cuando presione el botón PTT.*

**NOTA**: si la solicitud de alarma de emergencia falla, el radio vuelve <sup>a</sup> la pantalla inicial.

## **Reinicio de un modo de emergencia**

Existen dos instancias en que esto puede suceder:

- *•* Se cambia de canal mientras el radio está en el modo de emergencia. Esto hace que el radio salga del modo de emergencia. Si está activada la alarma de emergencia en este nuevo canal, el radio reinicia la emergencia.
- *•* Se presiona el botón programado **Emergencia** durante el estado de inicio/transmisión de una emergencia. Esto hace que el radio salga de este estado y que reinicie la emergencia.

#### **Salida del modo de emergencia** ſ

El radio sale del modo de emergencia cuando se produce **una** de las siguientes situaciones:

- Se recibe el reconocimiento de la alarma de emergencia (sólo para la **alarma de emergencia**), **O**
- *•*Se agotaron todos los reintentos por enviar la alarma, **O**
- *•*Se presiona prolongadamente el botón **Emergencia** programado.
- **NOTA**: Si se apaga, el radio sale del modo de emergencia. El radio no reinicia el modo de emergencia automáticamente cuando se vuelve a encender.

**40**

## **Características de mensajes de Texto**

**NOTA**: presione  $\int_{\frac{\pi}{20}}^{\frac{\pi}{20}}$  en cualquier momento para regresar a la pantalla anterior o presione prolongadamente  $\sqrt{\frac{6}{100}}$  para regresar a la pantalla inicial.

#### **Redacción y envío de un mensaje de texto** Ō

La longitud máxima de caracteres de un mensaje de texto es 140.

#### **Procedimiento:**

Presione el botón programado **Mensaje de texto** y continúe con el paso 3.

#### **O**

Realice el siguiente procedimiento.

- **1**s para acceder al menú.
- **2** $\bigcirc$  o  $\bigcirc$  hasta <code>Mensajes</code> y presione  $\mathop{}{\mathfrak{S}}$  para seleccionar la opción.
- **3** $\Box$  o  $\Box$  hasta Escribir y presione  $\circledcirc$  para seleccionar la opción.
- **4**Aparece un cursor intermitente.

Use el teclado para escribir el mensaje.

Presione  $\blacksquare$  para desplazarse un espacio hacia la izquierda.

Presione  $\searrow$  o la tecla # para desplazarse un espacio hacia la derecha.

Presione la tecla \*DEL para eliminar los caracteres no deseados.

**55** Presione  $\circledast$  cuando haya redactado el mensaje. **6** $\Box$  o  $\Box$  hasta el alias o ID del abonado requerido y presione  $(x)$  para seleccionar la opción.

### **O**

 $\Box$  o  $\Box$  hasta Discado manual y presione  $\circledast$  para seleccionar la opción.

Ingrese la ID de abonado y presione  $@$ .

- **7**La pantalla muestra Mensj. d. txto.: <alias o ID de abonado/grupo>, lo que confirma el envío del mensaje.
- **8** Si el mensaje se envía, se emite un tono y la pantalla muestra Enviado.

#### **O**

Si el mensaje no se envía, se emite un tono bajo y la pantalla muestra Envío de mensaje falló.

*Si el mensaje no se puede enviar, el radio vuelve a la pantalla de opción*  Reenviar *(vea Administración de mensajes de texto que no se pueden enviar en la página 43).* 

### **Envío de un mensaje de texto rápido**

De acuerdo con la programación del distribuidor, el radio admite un máximo de diez (10) mensajes de texto rápido.

Aunque los mensajes de texto rápido vienen predefinidos, puede editarlos antes de enviarlos.

La longitud máxima de caracteres de un mensaje de texto es 140.

#### **Procedimiento:**

Presione el botón programado **Mensaje de texto** y continúe con el paso 3.

### **O**

Realice el siguiente procedimiento.

- **1**s para acceder al menú.
- **2**O D hasta Mensajes y presione & para seleccionar la opción.
- **3**O **P** hasta Texto rápido y presione <sup>(ox)</sup> para seleccionar la opción.
- **4** $\Box$  o  $\Box$  hasta el Texto rápido requerido y presione  $\circ$  para seleccionar la opción.
- **5**Aparece un cursor intermitente.

Utilice el teclado para editar el mensaje, si es necesario.

Presione  $\blacksquare$  para desplazarse un espacio hacia la izquierda.

Presione  $\setminus$  o la tecla # para desplazarse un espacio hacia la derecha.

Presione la tecla \*DEL para eliminar los caracteres no deseados.

**6**Presione  $\circledcirc$  cuando haya redactado el mensaje.

 $\Box$  o  $\Box$  hasta el alias o ID del abonado requerido y presione  $\omega$  para seleccionar la opción.

 $\Box$ o $\Box$  hasta Discado manual y presione  $\otimes$  para seleccionar la opción.

Ingrese el alias o ID de abonado y presione  $\left( \infty \right)$ .

- **8**La pantalla muestra Mensj. d. txto.: <alias o ID de abonado/grupo>, lo que confirma el envío del mensaje.
- **9** Si el mensaje se envía satisfactoriamente, se emite un tono y la pantalla muestra Enviado.

#### **O**

Si el mensaje no se puede enviar, se emite un tono bajo y la pantalla muestra Envío de mensaje falló.

*Si el mensaje no se puede enviar, el radio vuelve a la pantalla de opción*  Reenviar *(vea Administración de mensajes de texto que no se pueden enviar en la página 43).*

### **Envío de un mensaje de texto rápido con el botón Llamada de un toque**

**Procedimiento:**

- **1** Presione el botón programado **Llamada de un toque** para enviar un mensaje de texto rápido predefinido a un alias o ID predefinida.
- **2**La pantalla muestra Mensj. d. txto.: <alias o ID de abonado/grupo>, lo que confirma el envío del mensaje.
- **3** Si el mensaje se envía satisfactoriamente, se emite un tono y la pantalla muestra Enviado.

#### **O**

Si el mensaje no se puede enviar, la pantalla muestra Envío de mensaje falló.

*Si el mensaje no se puede enviar, el radio vuelve a la pantalla de opción*  Reenviar *(vea Administración de mensajes de texto que no se pueden enviar en la página 43).*

**42**

**Español**

**7**

**O**

### **Administración de mensajes de texto que no se pueden enviar**

Puede seleccionar una de las siguientes opciones cuando está en la pantalla de opción Reenviar:

- *•* Reenviar
- *•*Desviar
- *•*Editar

#### *Reenvío de un mensaje de texto* Ō

#### **Procedimiento:**

- **11** Presione  $\odot$  para reenviar el mismo mensaje al mismo alias o ID de grupo/abonado.
- **2** Si el mensaje se envía satisfactoriamente, se emite un tono y la pantalla muestra Enviado.

### **O**

Si el mensaje no se puede enviar, la pantalla muestra Envío de mensaje falló.

## *Desvío de un mensaje de texto*

Seleccione Desvío para enviar el mensaje a otro alias o ID de grupo/ abonado.

#### **Procedimiento:**

- **1** $\Box$   $\Box$   $\Box$  hasta Desviar y presione  $\otimes$  para seleccionar la opción.
- **2** $\sqrt{ }$  o  $\sqrt{ }$  hasta el alias o ID del abonado requerido y presione  $M$  para seleccionar la opción.
	- **O**

 $\Box$  o  $\Box$  hasta Discado manual y presione  $\circledast$  para seleccionar la opción.

Ingrese la ID de abonado y presione  $@$ .

- **3**La pantalla muestra Mensj. d. txto.: <alias o ID de abonado/grupo>, lo que confirma el envío del mensaje.
- **4** Si el mensaje se envía, se emite un tono y la pantalla muestra Enviado.

#### **O**

Si el mensaje no se envía, se emite un tono bajo y la pantalla muestra Envío de mensaje falló.

### *Edición de un mensaje de texto*

Seleccione Editar para editar el mensaje antes de enviarlo.

#### **Procedimiento:**

- **1** $\Box$  o  $\Box$  hasta Editar y presione  $\Box$  para seleccionar la opción.
- **2** Aparece un cursor intermitente junto al mensaje. Use el teclado para editar el mensaje.
	- Presione  $\left( \blacktriangle \right)$  para desplazarse un espacio hacia la izquierda.

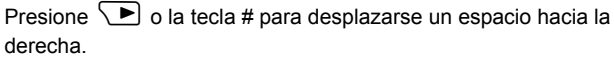

Presione la tecla \*DEL para eliminar los caracteres no deseados.

- Presione  $\circledcirc$  cuando haya redactado el mensaje.
- $\Box$  o  $\Box$  hasta el alias o ID del abonado requerido y presione  $\omega$  para seleccionar la opción.
- $\Box$ o $\Box$  hasta Discado manual y presione  $\otimes$  para seleccionar la opción.

Ingrese la ID de abonado y presione  $\left(\infty\right)$ .

- **5**La pantalla muestra Mensj. d. txto.: <alias o ID de abonado/grupo>, lo que confirma el envío del mensaje.
	- Si el mensaje se envía, se emite un tono y la pantalla muestra Enviado.
	- **O**

Si el mensaje no se envía, se emite un tono bajo y la pantalla muestra Envío de mensaje falló.

# **Administración de mensajes de texto enviados**

Una vez que un mensaje se envía a otro radio, se guarda en Elementos enviados. El mensaje de texto enviado más reciente siempre se agrega a la parte superior de la lista Elementos enviados.

La carpeta Elementos enviados puede almacenar un máximo de treinta (30) de los últimos mensajes enviados. Cuando la carpeta está llena, el próximo mensaje de texto enviado reemplaza automáticamente al mensaje de texto más antiguo en la carpeta.

**NOTA**: *Presione*  $\sqrt{\frac{a}{b}}$  *en cualquier momento para regresar a la* pantalla anterior o presione prolongadamente  $\sqrt{R}$ <sub>pac</sub>a para *regresar a la pantalla inicial.*

#### *Visualización de un mensaje de texto enviado* n.

#### **Procedimiento:**

Presione el botón programado **Mensaje de texto** y continúe con el paso 3.

### **O**

**1**

Realice el siguiente procedimiento.

- $\lbrack \text{mem} \setminus \text{ para acceder al menú.} \rbrack$
- **2**O **D** hasta Mensajes y presione  $\circledR$  para seleccionar la opción.
- **3** $\bigcirc$   $\bigcirc$  hasta Elementos enviados y presione  $\circ$  para seleccionar la opción.
- **4** $\Box$  o  $\Box$  hasta el mensaje requerido y presione  $\circ$  para seleccionar la opción.

*El icono en la esquina superior derecha de la pantalla indica el estado del mensaje (vea Iconos de elementos enviados en la página 11).*

**3**

**4**

**6**

**O**

**44**

### *Envío de un mensaje de texto enviado*

Cuando visualiza un mensaje de texto enviado, puede seleccionar una de las siguientes opciones:

- *•* Reenviar
- *•* Desviar
- *•* Editar
- *•*Eliminar

#### **Procedimiento:**

- **1**1 Presione <sup>GR</sup> nuevamente mientras visualiza el mensaje.
- **2** $\bigcirc$  o  $\bigcirc$  hasta Reenviar y presione  $\circledcirc$  para seleccionar la opción.
- **3**La pantalla muestra Enviando a: <Alias o ID de grupo/ abonado>, lo que confirma que el mismo mensaje se envía al mismo radio de destino.
- **4** Si el mensaje se envía, se emite un tono y la pantalla muestra Enviado.
	- **O**

Si el mensaje no se envía, se emite un tono bajo y la pantalla muestra Envío de mensaje falló.

*Si el mensaje no se puede enviar, el radio vuelve a la pantalla de opción*  Reenviar*. Presione*  N*para reenviar el mensaje al mismo alias o ID de grupo/abonado.*

**NOTA**: Cambiar el volumen y presionar cualquier botón, excepto  $\left(\overline{\bullet}\right)$ ,  $\left(\overline{\bullet}\right)$  o $\left(\overline{\bullet}\right)$ , regresa al usuario al mensaje.

El radio sale de la pantalla de opción Reenviar si presiona el botón **PTT** para iniciar una llamada privada o de grupo o para responder una llamada de grupo. También sale de la pantalla cuando el radio recibe una mensaje de texto o telemetría, una llamada o alarma de emergencia o una alerta de llamada.

La pantalla regresa a la pantalla de opción Reenviar si presiona el botón **PTT** para responder una llamada privada (excepto si el radio muestra la pantalla Llamadas perdidas) y al final de una llamada a todos.

*Presione*  P*o*Q *para acceder a la pantalla de opción* Desviar*,*  Editar *o* Eliminar*:*

- *Seleccione* Desvío *para enviar el mensaje de texto seleccionado a otro alias o ID de grupo/abonado (vea Desvío de un mensaje de texto en la página 43).*
- *• Seleccione* Editar *para editar el mensaje de texto seleccionado antes de enviarlo (vea Edición de un mensaje de texto en la página 44).*
- *• Seleccione* Eliminar *para eliminar el mensaje de texto.*
- **NOTA**: Si sale de la pantalla de envío de mensajes mientras se envía el mensaje, el radio actualiza el estado del mensaje en la carpeta Elementos enviados sin proporcionar indicación en la pantalla o mediante sonido.

**NOTA**: Si el radio cambia de modo o se apaga antes de actualizar el estado del mensaje en Elementos enviados, el radio no puede completar los mensajes en progreso y automáticamente los marca con un icono de envío fallado.

> El radio admite un máximo de cinco (5) mensajes en progreso a la vez. Durante este periodo, el radio no puede enviar ningún mensaje nuevo y automáticamente los marca con un icono de envío fallado.

#### *Eliminación de todos los mensajes de texto enviados de Elementos enviados*Ō

#### **Procedimiento:**

Presione el botón programado **Mensaje de texto** y continúe con el paso 3.

## **O**

Realice el siguiente procedimiento.

- **1** $\lceil \frac{\mathsf{m}_{\mathsf{env}}}{\mathsf{m}_{\mathsf{env}}} \rceil$  para acceder al menú.
- **2** $\Box$ o $\Box$  hasta Mensajes y presione  $\otimes$  para seleccionar la opción.
- **3** $\Box$ o $\Box$ hasta Elementos enviados y presione  $\Box$ seleccionar la opción.
- **4** $\bigcirc$   $\bigcirc$  hasta Eliminar todos y presione  $\circledast$  para seleccionar la opción.
	- En ¿Borrar mensaje?, presione e para seleccionar Sí. La pantalla muestra Elementos enviados vacío. **O**

En ¿Borrar mensaje?,  $\bigcirc$  o  $\bigcirc$  hasta No y presione  $\circledcirc$  para volver a la pantalla anterior.

*Cuando selecciona Elementos enviados y no contiene mensajes de texto, la pantalla muestra* Lista vacía *y suena un tono bajo si los Tonos del teclado están activados (consultar Activación o desactivación de los tonos del teclado en la página 53).*

## **Recepción de un mensaje de texto**

Cuando el radio recibe un mensaje, la pantalla muestra el alias o ID del remitente y el icono de mensaje en el extremo izquierdo.

Cuando recibe un mensaje de texto, puede seleccionar una de las siguientes opciones:

- *•* ¿Leer?
- *•* Leer luego
- *•* Eliminar
- **NOTA**: el radio sale de la pantalla de alerta de mensaje de texto y configura una llamada privada o de grupo si se presiona el botón **PTT** mientras el radio muestra la pantalla de alerta.

## **Lectura de un mensaje de texto**

#### **Procedimiento:**

- **1** $\Box$  o $\Box$  hasta ¿Leer? y presione  $\circledcirc$  para seleccionar la opción.
- **2**Se abre el mensaje seleccionado en el buzón.
- **3**Presione  $\circledcirc$  para regresar al buzón. **O**Presione <sup>(ox)</sup> para responder, reenviar o eliminar el mensaje de

texto.

 $\boldsymbol{\omega}$ 

**46**

**Español**

*Presione* P*o*Q *para acceder a la pantalla de opción* Leer luego *o* Eliminar*:*

- *Seleccione* Leer luego *para volver a la pantalla en que se encontraba antes de recibir el mensaje de texto.*
- *•Seleccione* Eliminar *para eliminar el mensaje de texto.*

#### **Administración de mensajes de texto recibidos** Ō

Use el buzón para administrar los mensajes de texto. El buzón puede almacenar un máximo de 30 mensajes.

El radio admite las siguientes opciones para los mensajes de texto:

- *•* Responder
- Desviar
- Eliminar
- Eliminar todos

Los mensajes de texto del buzón se almacenan conforme al orden de llegada.

**NOTA**: *Presione*  $\sqrt{\frac{R}{\text{base}}}$  en cualquier momento para regresar a la pantalla anterior o presione prolongadamente  $\sqrt{R}$  para *regresar a la pantalla inicial.*

#### *Visualización de un mensaje de texto del buzón* Ō

#### **Procedimiento:**

**1**

- lատս∖ para acceder al menú.
- **2**O **D** hasta Mensajes y presione <sup>(ox)</sup> para seleccionar la opción.
- **3** $\Box$  o  $\Box$  hasta Buzón y presione  $\Box$  para seleccionar la opción.
- **4** $\left\{ \blacksquare\right\}$  para ver los mensajes.
- **5**Presione  $\circledR$  para seleccionar el mensaje actual y vuelva a presionar  $\left(\infty\right)$  para responder, reenviar o eliminar ese mensaje. **O**Presione prolongadamente  $\sqrt{a_{\rm max}^2}$  para regresar a la pantalla inicial.

*Los mensajes no leídos se indican con un signo de exclamación (!).*

### *Respuesta a un mensaje de texto desde el buzón*

#### **Procedimiento:**

Presione el botón programado **Mensaje de texto** y continúe con el paso 3.

#### **O**

Realice el siguiente procedimiento.

- **1**menu \ para acceder al menú.
- **2** $\Box$  o  $\Box$  hasta Mensajes y presione  $\Theta$  para seleccionar la opción.
- **3**O **P** hasta Buzón y presione <sup>GK</sup> para seleccionar la opción.
- **4** $\Box$  o  $\Box$  hasta el mensaje requerido y presione  $\Box$  para seleccionar la opción.
- **5**Presione  $\circledcirc$  nuevamente para acceder al menú secundario.

- **6** $\Box$  o  $\Box$  hasta Responder y presione  $\Im$  para seleccionar la opción.
- **7**O basta Escribir y presione <sup>(a)</sup> para seleccionar la opción.

Aparece un cursor intermitente. Use el teclado para escribir el mensaje.

#### **O**

**8**

**9**

**Po P** hasta Texto rápido y presione  $\circledcirc$  para seleccionar la opción.

Aparece un cursor intermitente. Utilice el teclado para editar el mensaje, si es necesario.

- Presione  $\circledcirc$  cuando haya redactado el mensaje.
- La pantalla muestra Mensj. d. txto.: Kalias o ID de abonado/grupo>, lo que confirma el envío del mensaje.
- **10** Si el mensaje se envía satisfactoriamente, se emite un tono y la pantalla muestra Enviado.

### **O**

Si el mensaje no se puede enviar, la pantalla muestra Envío de mensaje falló.

*Si el mensaje no se puede enviar, el radio vuelve a la pantalla de opción*  Reenviar *(vea Administración de mensajes de texto que no se pueden enviar en la página 43).*

### *Eliminación de un mensaje de texto del buzón*

#### **Procedimiento:**

Presione el botón programado **Mensaje de texto** y continúe con el paso 3.

#### **O**

**1**

Realice el siguiente procedimiento.

- $\sqrt{\frac{m_{\text{env}}}{m_{\text{env}}}}$  para acceder al menú.
- **2**O D hasta Mensajes y presione & para seleccionar la opción.
- **3**O **P** hasta Buzón y presione  $\circledR$  para seleccionar la opción.
- **4** $\Box$  o  $\Box$  hasta el mensaje requerido y presione  $\circledcirc$  para seleccionar la opción.
- **5**Presione  $\circledR$  nuevamente para acceder al menú secundario.
- **6** $\Box$  o  $\Box$  hasta Eliminar y presione  $\Im$  para seleccionar la opción.
- **7**En ¿Borrar mensaje?,  $\bigcirc$  o $\bigcirc$  hasta Sí y presione  $\circledcirc$  para seleccionar la opción.
- **8**La pantalla muestra Mensj. borrado.
- **9**La pantalla regresa al buzón.

**48**

#### *Eliminación de todos los mensajes de texto del buzón* Ō

#### **Procedimiento:**

Presione el botón programado **Mensaje de texto** y continúe con el paso 3.

#### **O**

Realice el siguiente procedimiento.

- **1** $\lceil \frac{\mathsf{S}_{\text{new}}}{\mathsf{S}_{\text{new}}} \rceil$  para acceder al menú.
- **2**O D hasta Mensajes y presione e para seleccionar la opción.
- **3** $\Box$  o  $\Box$  hasta Buzón y presione  $\Im$  para seleccionar la opción.
- **4** $\Box$ o $\Box$ hasta Eliminar todos y presione  $\otimes$  para seleccionar la opción.
- **5**En ¿Borrar mensaje?,  $\bigcirc$ o $\bigcirc$  hasta Sí y presione  $\circledast$  para seleccionar la opción.
- **6**La pantalla muestra Buzón vacío.

*Cuando selecciona el Buzón y éste no contiene mensajes de texto, la pantalla muestra* Lista vacía *y suena un tono bajo si los Tonos del teclado están activados (consultar Activación o desactivación de los tonos del teclado en la página 53).*

# **Privacidad**

Si está activada, esta característica impide la intercepción de las comunicaciones por parte de usuarios en un canal mediante el uso de una solución de codificación basada en software. Las partes de señalización e identificación del usuario de una transmisión no se codifican.

Su radio debe tener la privacidad activada en el canal para enviar una transmisión con privacidad activada, aunque no es un requisito necesario para recibir una transmisión. Mientras está en un canal con privacidad activada, el radio debe ser capaz de recibir transmisiones claras (decodificadas).

Para decodificar una llamada o transmisión de datos con privacidad activada, su radio debe tener la misma Clave de privacidad (programada por su distribuidor) que el radio que transmite. Si su radio recibe una llamada codificada que es de una Clave de privacidad diferente, escuchará una transmisión distorsionada.

El indicador LED se ilumina en verde continuo mientras el radio transmite y lo hace en verde intermitentemente mientras el radio recibe una transmisión en curso con privacidad activada.

**NOTA**: algunos modelos de radio no ofrecen esta característica de privacidad. Para obtener información, consulte al distribuidor o al administrador del sistema.

#### **Procedimiento:**

Presione el botón programado **Privacidad** para alternar entre la activación y desactivación de la privacidad.

### **O**

Realice el siguiente procedimiento.

- **1**<sub>menu</sub> \ para acceder al menú.
- **2** $\sqrt{9}$  hasta Funciones auxiliares y presione  $\left(\frac{1}{10}\right)$  para seleccionar la opción.
- **3** $\Box$  o $\Box$  hasta Configuración del radio y presione  $\circledcirc$ para seleccionar la opción.
- **4Po P** hasta Privacidad y presione e para seleccionar la opción.
- **5**La pantalla muestra Privacidad y Activar. Presione  $\left( \infty \right)$  para activar la privacidad. La pantalla muestra Privacidad activada. **O**

La pantalla muestra Privacidad y Desactivar. Presione <sup>(OK)</sup> para desactivar la privacidad. La pantalla muestra Privacidad desactivada.

*Cuando la privacidad está activada, la pantalla inicial muestra el icono Privacidad, excepto cuando el radio está enviando o recibiendo una llamada o alarma de emergencia.*

# **Seguridad**

Puede activar o desactivar cualquier radio en el sistema. Por ejemplo, tal vez desee desactivar un radio robado para impedir que el ladrón lo use, y activarlo luego de su recuperación.

**NOTA**: la desactivación y activación de radios se limita a radios con estas funciones activadas.

#### **Desactivación del radio**ſ

#### **Procedimiento:**

Mediante el botón programado **Desactivación del radio**.

- **1**Presione el botón programado **Desactivación del radio**.
- **2** $\Box$  o  $\Box$  hasta el alias o ID del abonado requerido y presione  $\left(\infty\right)$  para seleccionar la opción.
- **3**La pantalla muestra Inhibir radio: <alias o ID de abonado> y el indicador LED se ilumina en verde continuo.
- **4**Espere el reconocimiento.
- **5** Si es satisfactorio, se emite un tono y la pantalla muestra Inhibición completada.

### **O**

Si no lo es, se emite un tono y la pantalla muestra Inhibición no completada.

**50**

**Español**

**51**

### **O**

#### **Procedimiento:**

Mediante el menú.

- **1**menu para acceder al menú.
- **2** $\textcircled{\textsf{I}}$  o  $\textcircled{\textsf{I}}$  hasta Contactos y presione  $\textcircled{\textsf{R}}$  para seleccionar la opción. Las entradas aparecen en orden alfabético.
- **3** $\left\{ \bigwedge_{i} 0 \right\}$  hasta el alias o ID del abonado requerido y presione  $\left(\infty\right)$  para seleccionar la opción.
	- **O**

 $\bigcirc$   $\bigcirc$   $\bigcirc$  hasta Discado manual y presione  $\bigcirc$  para seleccionar la opción.

Ingrese el alias o ID de abonado y presione  $(\overline{P})$ .

- **4** $\Box$ o $\Box$  hasta Desactivación del radio y presione  $\circledcirc$ para seleccionar la opción. El indicador LED se enciende en verde intermitente.
- **5**La pantalla muestra Inhibir radio: <alias o ID de abonado> y el indicador LED se ilumina en verde continuo.
- **6**Espere el reconocimiento.

**7** Si es satisfactorio, se emite un tono y la pantalla muestra Inhibición completada.

#### **O**

Si no lo es, se emite un tono y la pantalla muestra Inhibición no completada.

*No presione* R *durante la operación de desactivación del radio porque no recibirá un mensaje de reconocimiento.*

#### **Activación del radio**ſ

### **Procedimiento:**

Mediante el botón programado **Activación del radio**.

- **1**Presione el botón programado **Activación del radio**.
- **2** $\Box$  o  $\Box$  hasta el alias o ID del abonado requerido y presione  $\left(\infty\right)$  para seleccionar la opción.
- **3**La pantalla muestra Habilitar radio: <alias o ID de abonado> y el indicador LED se ilumina en verde continuo.
- **4**Espere el reconocimiento.
- **5** Si es satisfactorio, se emite un tono y la pantalla muestra Habilitación completada.

#### **O**

Si no lo es, se emite un tono y la pantalla muestra Habilitación no completada.

#### **O**

### **Procedimiento:**

Mediante el menú.

- **1**menu bara acceder al menú.
- **2**O **P** hasta Contactos y presione e para seleccionar la opción. Las entradas aparecen en orden alfabético.
- **3** $\Box$  o  $\Box$  hasta el alias o ID del abonado requerido y presione  $\omega$  para seleccionar la opción.
	- **O** $\bigcirc$   $\bigcirc$   $\bigcirc$  hasta Discado manual y presione  $\bigcirc$  para seleccionar la opción.

Ingrese el alias o ID de abonado y presione  $\left( \mathbb{R}\right)$ .

- **4** $\bigcirc$   $\bigcirc$  hasta Activación del radio y presione  $\bigcirc$  para seleccionar la opción. El indicador LED se enciende en verde intermitente.
- **5**La pantalla muestra Habilitar radio: Kalias o ID de abonado> y el indicador LED se ilumina en verde continuo.
- **6**Espere el reconocimiento.
- **7** Si es satisfactorio, se emite un tono y la pantalla muestra Habilitación completada.

**O**

Si no lo es, se emite un tono y la pantalla muestra Habilitación no completada.

*No presione*  $\sqrt{\frac{R}{\text{back}}}$  durante la operación de activación del radio porque *no recibirá un mensaje de reconocimiento.*

# **Funciones auxiliares**

## **Bloqueo y desbloqueo del teclado**

Puede bloquear el teclado del radio para evitar ingresos involuntarios.

### **Procedimiento:**

- **1**menu para acceder al menú.
- **2** $\sqrt{2}$  o  $\sqrt{P}$  hasta Funciones auxiliares y presione  $\left(\sqrt{P}\right)$  para seleccionar la opción.
- **3** $\bigcirc$  o  $\bigcirc$  hasta Configuración del radio y presione  $\bigcirc$ para seleccionar la opción.
- **4** $\Box$ o $\Box$  hasta Bloqueo del teclado y presione  $\Box$  para seleccionar la opción.
- **5**La pantalla muestra Bloqueado y regresa a la pantalla inicial.
- **6**Para desbloquear el teclado, presione  $\boxed{\tiny{\text{mem}}}$  sequido de \*.
- **7**La pantalla muestra Desbloqueado y regresa a la pantalla inicial.

**52**

### **Activación o desactivación de los tonos del teclado**

Si es necesario, puede activar y desactivar los tonos del teclado.

#### **Procedimiento:**

- **1**lատս∖ para acceder al menú.
- **2** $\overline{\blacktriangleleft}$  o  $\overline{\blacktriangleright}$  hasta Funciones auxiliares y presione  $\overset{\text{\normalsize{(N)}}}{\bowtie}$  para seleccionar la opción.
- **3** $\textcolor{blue}{\blacktriangledown}$ o $\textcolor{orange}{\blacktriangledown}$  hasta Configuración del radio y presione  $\textcolor{blue}{\mathsf{\Theta}}$ para seleccionar la opción.
- **4** $\bigcirc$  o  $\bigcirc$  hasta Tonos/Alertas y presione  $\textcolor{red}{\mathsf{\textcircled{w}}}$  para seleccionar la opción.
- **5** $\Box$  o  $\Box$  hasta Tonos del teclado y presione  $\textcolor{red}{\textcircled{\tiny{R}}}$  para seleccionar la opción.
- **66** La pantalla muestra Activar. Presione  $\circledR$  para activar los tonos del teclado. La pantalla muestra Tonos teclado encendidos . **O**

La pantalla muestra Desactivar. Presione ® para desactivar los tonos del teclado. La pantalla muestra Tonos teclado apagados.

# **Configuración del nivel de silenciamiento**

Puede ajustar el nivel de silenciamiento del radio para filtrar llamadas no deseadas con baja intensidad de señal o canales con un ruido de fondo mayor que el normal.

**Configuración:** Normal es el valor predeterminado. Riguroso filtra llamadas (no deseadas) y/o el ruido de fondo. Sin embargo, las llamadas de ubicaciones remotas también se pueden filtrar.

#### **Procedimiento:**

Presione el botón programado **Silenciamiento** para alternar entre el nivel de silenciamiento normal y el riguroso.

### **O**

Realice el siguiente procedimiento.

- **1**<sub>menu</sub>∖ para acceder al menú.
- **2** $\overline{\blacktriangleleft}$  o  $\overline{\blacktriangleright}$  hasta Funciones auxiliares y presione  $\overset{\text{\normalsize{(N)}}}{\bowtie}$  para seleccionar la opción.
- **3** $\overline{\blacktriangleleft}$  o  $\overline{\blacktriangleright}$  hasta Configuración del radio y presione  $\circledcirc$ para seleccionar la opción.
- **4** $\bigcirc$  o  $\bigcirc$  hasta Silenciamiento y presione  $\circledast$  para seleccionar la opción.
- **5**5 Seleccione Cerrado o Normal y presione  $\textcircled{\tiny{\textregistered}}$  para seleccionar la opción.
- **6**La pantalla regresa al menú anterior.

# **Configuración del nivel de potencia**

Puede personalizar la configuración de la potencia del radio entre alta y baja potencia para cada canal.

**Configuración:** Al ta permite la comunicación con radios ubicados a una distancia considerable. Baja permite la comunicación con radios más próximos.

#### **Procedimiento:**

Presione el botón programado **Nivel de potencia** para alternar el nivel de potencia de transmisión entre alta y baja potencia.

### **O**

**4**

**Características avanzadas** avanzada aracterísticas Ő

 $\omega$ 

**54**

Realice el siguiente procedimiento.

- **1** $\sqrt{\frac{1}{2}}$  para acceder al menú.
- **2** $\Box$  o  $\Box$  hasta Funciones auxiliares y presione  $\Box$  para seleccionar la opción.
- **3** $\sqrt{ }$   $\sqrt{ }$  hasta Configuración del radio y presione  $\left( \mathbb{R}\right)$ para seleccionar la opción.
	- $\Box$  o  $\Box$  hasta Potencia y presione  $\circledcirc$  para seleccionar la opción.
- **5**Cambie la configuración actual tal como se indica en la pantalla.
- **6**Presione  $\left( \infty \right)$  para seleccionar un nuevo nivel de potencia.
- **7**La pantalla regresa al menú anterior.

*Presione prolongadamente L*<sub>back</sub> para regresar a la pantalla inicial. *Aparece el icono de nivel de potencia.*

### **Activación y desactivación de la característica de tarjeta opcional**

Un canal puede admitir hasta 6 características de tarjetas opcionales. Para obtener información, consulte al distribuidor o al administrador del sistema.

#### **Procedimiento:**

Presione el botón programado **Característica de Tarjeta opcional** para alternar entre la activación y desactivación de la característica.

### **Control de la luz de fondo de la pantalla**

Si es necesario, puede activar o desactivar la luz de fondo de la pantalla del radio. La configuración también afecta consecuentemente los botones de navegación en menús y la iluminación de fondo del teclado.

#### **Procedimiento:**

Presione el botón programado **Luz de fondo** para alternar la configuración de la luz de fondo.

### **O**

Realice el siguiente procedimiento.

- **1menu** para acceder al menú.
- **2** $\bigcirc$   $\bigcirc$  hasta Funciones auxiliares y presione  $\bigcirc$  para seleccionar la opción.
- **3** $\bigcirc$  o  $\bigcirc$  hasta Configuración del radio v presione  $\bigcirc$ para seleccionar la opción.
- **4** $\Box$  o  $\Box$  hasta Luz de fondo y presione  $\circledR$  para seleccionar la opción.

**5**La pantalla muestra Encendi. auto.. Presione (ex) para activar la luz de fondo de la pantalla. La pantalla muestra Luz de fondo automática.

### **O**

La pantalla muestra Desactivar. Presione  $\left(\infty\right)$  para desactivar la luz de fondo de la pantalla. La pantalla muestra Luz de fondo apagada.

*La luz de fondo de la pantalla y la iluminación de fondo del teclado se apagan automáticamente si se desactiva el indicador LED (consulte Activación o desactivación del indicador LED en la página 56).*

# **Activación o desactivación de tonos/alertas del radio**

Si es necesario, puede activar y desactivar todos los tonos y las alertas del radio (excepto el tono de alerta de emergencia entrante).

#### **Procedimiento:**

Presione el botón programado **Todos los tonos/alertas** para activar o desactivar todos los tonos.

#### **O**

Realice el siguiente procedimiento.

- **1**<sub>menu</sub>∖ para acceder al menú.
- **2** $\bigcirc$   $\bigcirc$  hasta Funciones auxiliares y presione  $\bigcirc$  para seleccionar la opción.
- **3** $\Box$ o $\Box$  hasta Configuración del radio y presione  $\Box$ para seleccionar la opción.

**4** $\sqrt{9}$   $\sqrt{P}$  hasta Tonos/Alertas y presione  $\left(\frac{P}{P}\right)$  para seleccionar la opción.

- **5** $\left\{ \bigotimes_{\alpha} \mathcal{D} \right\}$  hasta Todos los tonos y presione  $\left( \bigotimes_{\alpha} \mathcal{D} \right)$  para seleccionar la opción.
- **6**La pantalla muestra  $Rctivar$ . Presione  $\left(\overline{ex}\right)$  para activar todos los tonos y alertas. La pantalla muestra Todos los tonos encendidos.

#### **O**

La pantalla muestra Desactivar. Presione  $\left(\overline{w}\right)$  para desactivar todos los tonos y alertas. La pantalla muestra Todos los tonos apagados.

### **Activación y desactivación del Tono de acceso para conversar disponible**

Si es necesario, puede activar o desactivar el Tono de acceso para conversar disponible.

#### **Procedimiento:**

- **1**menu sara acceder al menú.
- **2**O C hasta Funciones auxiliares y presione (CV) para seleccionar la opción.
- **3** $\Box$ o $\Box$  hasta Configuración del radio y presione  $\Box$ para seleccionar la opción.
- **4** $\bigcirc$  o  $\bigcirc$  hasta Tonos/Alertas y presione  $\circledast$  para seleccionar la opción.
- **5** $\Box$  o  $\Box$  hasta Acceso para conversar y presione  $\Box$  para seleccionar la opción.
- **6**La pantalla muestra Activar. Presione  $\overline{\mathbb{Q}}$  para activar el Tono de acceso para conversar. La pantalla muestra Tono de hablar

encendido.

### **O**

La pantalla muestra Desactivar. Presione (R) para desactivar el Tono de acceso para conversar. La pantalla muestra Tono de hablar Apagado.

#### **Activación o desactivación del indicador LED**Ō

Si es necesario, puede activar y desactivar el indicador LED.

#### **Procedimiento:**

**1**

**5**

- $\lceil \frac{\mathsf{S}_{\text{new}}}{\mathsf{S}_{\text{new}}} \rceil$  para acceder al menú.
- **2** $\bigcirc$   $\bigcirc$  hasta Funciones auxiliares y presione  $\bigcirc$  para seleccionar la opción.
- **3** $\Box$ o $\Box$  hasta Configuración del radio y presione  $\Box$ para seleccionar la opción.
- **4** $\Box$ o $\Box$  hasta Indicador LED y presione  $\otimes$  para seleccionar la opción.
	- La pantalla muestra Activar. Presione  $\left( \infty \right)$  para activar el indicador LED. La pantalla muestra Todos los LEDs encendidos. **O**

La pantalla muestra Desactivar. Presione  $\left( \infty \right)$  para desactivar el indicador LED. La pantalla muestra Todos los LEDs apagados.

*La luz de fondo de la pantalla, los botones y la iluminación de fondo del teclado se apagan automáticamente si se desactiva el indicador LED (consulte Control de la luz de fondo de la pantalla en la página 54).*

## **Activación y desactivación de la pantalla de introducción**

Si es necesario, puede activar y desactivar la pantalla de introducción.

#### **Procedimiento:**

**1**

- <sup>menu</sup> ∖ para acceder al menú.
- **2** $\bigcirc$   $\bigcirc$  hasta Funciones auxiliares y presione  $\bigcirc$  para seleccionar la opción.
- **3** $\sqrt{2}$  o  $\sqrt{P}$  hasta Configuración del radio y presione  $\sqrt{P}$ para seleccionar la opción.
- **4** $\sqrt{2}$  o  $\sqrt{P}$  hasta Pantalla inicial y presione  $\otimes$  para seleccionar la opción.
- **5**La pantalla muestra  $\text{Retiver.}$  Presione  $\textcircled{\tiny{R}}$  para activar la pantalla inicial. La pantalla muestra Introducción encendida. **O**

La pantalla muestra Desactivar. Presione  $\circledR$  para desactivar la pantalla inicial. La pantalla muestra Introducción apagada.

**56**

### **Acceso a información general sobre el radio**

El radio incluye información sobre lo siguiente:

- *•*Batería
- ID del radio
- Versión del software
- *•* Versión de codeplug
- **NOTA**: presione  $\int_{\frac{\pi}{20}}^{\frac{\pi}{20}}$  en cualquier momento para regresar a la pantalla anterior o presione prolongadamente  $\sqrt{a_{\rm abs}}$  para regresar a la pantalla inicial.

#### *Acceso a información sobre la batería*Ō

Muestra información sobre la batería del radio.

#### **Procedimiento:**

**1**

- $\lceil \frac{\mathsf{S}_{\text{new}}}{\mathsf{S}_{\text{new}}} \rceil$  para acceder al menú.
- **2** $\overline{\blacktriangleleft}$  o  $\overline{\blacktriangleright}$  hasta Funciones auxiliares y presione  $\overset{\text{\normalsize{(N)}}}{\bowtie}$  para seleccionar la opción.
- **3** $\Box$  o  $\Box$  hasta Info radio y presione  $\circledcirc$  para seleccionar la opción.
- **4** $\bigcirc$  o  $\bigcirc$  hasta Info batería y presione  $\circledast$  para seleccionar la opción.

**5** La pantalla muestra la información sobre la batería. **O**

**SÓLO** para baterías **IMPRES**: La pantalla muestra Reacondicionar batería si la batería requiere reacondicionamiento en un cargador IMPRES.

Luego del proceso de reacondicionamiento, la pantalla muestra la información sobre la batería.

### *SÓLO para baterías IMPRES:*

*Presione*  P*o*Q *para acceder a la pantalla de opción* Capacidad*,*  Uso inicial *o* Final de vida*:*

- *• Seleccione* Capacidad *para ver el nivel de capacidad de la batería que se indica con una barra horizontal y una lectura de porcentaje.*
- *•Seleccione* Uso inicial *para ver la fecha del primer uso.*
- *• Seleccione* Final de vida *para ver si aún se puede usar la batería. Si la batería llegó al final de su vida útil, la pantalla muestra*  Substituya bat.*.*

**Español**

#### *Comprobación de la ID del radio*  Ō

Muestra la ID del radio.

#### **Procedimiento:**

- **1**menu \ para acceder al menú.
- **2** $\bigcirc$   $\bigcirc$  hasta Funciones auxiliares y presione  $\bigcirc$  para seleccionar la opción.
- **3** $\Box$  o  $\Box$  hasta Info radio y presione  $\circledcirc$  para seleccionar la opción.
- **4Po P** hasta Mi número y presione (B) para seleccionar la opción.
- **5**Aparece la ID del radio.

#### *Comprobación de la versión del firmware* Ō

Muestra la versión del firmware del radio.

### **Procedimiento:**

- **1** $\sqrt{S_{\text{mem}}}$  para acceder al menú.
- **2** $\bigcirc$   $\bigcirc$  hasta Funciones auxiliares y presione  $\bigcirc$  para seleccionar la opción.
- **3** $\Box$ o $\Box$  hasta Info radio y presione  $\Theta$  para seleccionar la opción.
- **4** $\bigcirc$   $\bigcirc$   $\bigcirc$  hasta Ver. firmware y presione  $\bigcirc$  para seleccionar la opción.
- **5**Aparece la versión actual del firmware.

## *Comprobación de la versión de codeplug*

Muestra la versión de codeplug del radio.

### **Procedimiento:**

- **1menu** para acceder al menú.
- **2** $\bigcirc$   $\bigcirc$  hasta Funciones auxiliares y presione  $\bigcirc$  para seleccionar la opción.
- **3** $\Box$  o  $\Box$  hasta Info radio y presione  $\circledcirc$  para seleccionar la opción.
- **4** $\bigcirc$   $\bigcirc$   $\bigcirc$  hasta Ver. codeplug y presione  $\bigcirc$  para seleccionar la opción.
- **5**Aparece la versión actual de codeplug.

**58**

# **Accesorios**

El radio es compatible con los accesorios que aparecen en este capítulo. Consulte con el distribuidor para obtener más detalles.

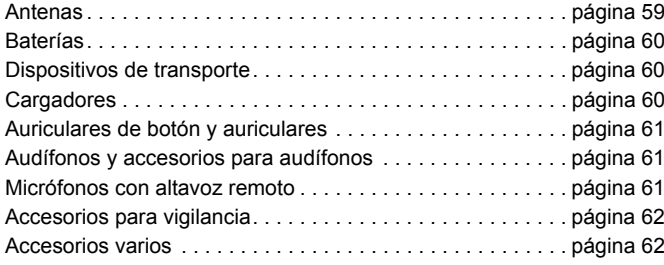

# **Antenas**

El diagrama a la derecha muestra la ubicación del indicador de color de las siguientes antenas. Vea la nota al pie de página al final de la lista para los colores.

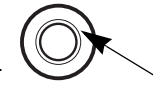

- *•* Antena helicoidal combinación VHF/GPS **4**, 136 a 147 MHz (PMAD4067\_)
- *•* Antena helicoidal combinación VHF/GPS **3**, 147 a 160 MHz (PMAD4068\_)
- *•* Antena helicoidal combinación VHF/GPS **5**, 160 a 174 MHz (PMAD4069\_)
- *•* Antena helicoidal doble VHF Wideband **6**, 136 a 174 MHz (PMAD4088\_)
- *•* Antena monopolo plegada combinación GPS/UHF **<sup>1</sup>**, 403 a 433 MHz (PMAE4018\_)
- *•* Antena corta combinación UHF/GPS **1**, 403 a 433 MHz (PMAD4021\_)
- *•* Antena de látigo UHF **<sup>3</sup>**, 403 a 470 MHz (PMAE4022\_)
- *•* Antena corta combinación UHF/GPS **2**, 430 a 470 MHz (PMAD4023\_)
- *•* Antena monopolo plegada combinación UHF/GPS **<sup>2</sup>**, 430 a 470 MHz (PMAE4024\_)
- *•* Antena corta UHF **<sup>1</sup>**de micrófono de seguridad pública, 403 a 433 MHz (PMAE4046\_)
- *•* Antena corta UHF **<sup>2</sup>**de micrófono de seguridad pública, 430 a 470 MHz (PMAE4047\_)
- *•* Antena VHF **<sup>5</sup>**de micrófono de seguridad pública, 150 a 174 MHz (PMAD4086\_)
- *•* Antena VHF **<sup>4</sup>**de micrófono de seguridad pública, 136 a 153 MHz (PMAD4087\_)

#### **Código de color:**

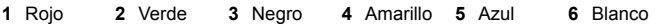

# **Baterías**

- *•*Batería NiMH de 1300 mAh sumergible (IP57) (PMNN4065\_)
- *•*Batería IMPRES Li-Ion de 1500 mAh sumergible (IP57) (PMNN4066\_)
- *•* Batería IMPRES Li-Ion de 1400 mAh sumergible (IP57) , intrínsicamente segura (FM) (PMNN4069\_)
- *•*Batería IMPRES Li-Ion de 2200 mAh sumergible (IP57) (PMNN4077)

# **Dispositivos de transporte**

- *•*Clip para cinturón de 2 pulgadas (PMLN4651\_)
- *•*Clip para cinturón de 2,5 pulgadas (PMLN4652\_)
- *•* Estuche de transporte de nylon con sujetador para cinturón fijo de 3 pulgadas para radio con pantalla (PMLN5015\_)
- *•* Estuche para transporte de cuero rígido con sujetador para cinturón giratorio de 2,5 pulgadas para radio con pantalla (PMLN5019\_)
- *•* Estuche de transporte de cuero rígido con sujetador para cinturón giratorio de 3 pulgadas para radio con pantalla (PMLN5020\_)
- *•* Estuche de transporte de cuero rígido con sujetador para cinturón fijo de 3 pulgadas para radio con pantalla (PMLN5021\_)
- *•* Sujetador para cinturón giratorio de reemplazo de 2,5 pulgadas (PMLN5022\_)
- *•* Sujetador para cinturón giratorio de reemplazo de 3 pulgadas (PMLN5023\_)
- *•*Cinturón de cuero negro de 1,75 pulgadas (4200865599)

# **Cargadores**

- *•* Cargador para varias unidades IMPRES, conector para EE.UU. (WPLN4212\_)
- *•* Cargador para varias unidades IMPRES, conector para Europa (WPLN4213\_)
- *•* Cargador para varias unidades IMPRES, conector para el Reino Unido (WPLN4214\_)
- *•* Cargador para varias unidades IMPRES, conector para Argentina (WPLN4216\_)
- *•* Cargador para varias unidades IMPRES con información visual, conector para EE.UU. (WPLN4219\_)
- *•* Cargador para varias unidades IMPRES con información visual, conector para Europa (WPLN4220\_)
- *•* Cargador para varias unidades IMPRES con información visual, conector para el Reino Unido (WPLN4221\_)
- *•* Cargador para varias unidades IMPRES con información visual, conector para Argentina (WPLN4223\_)
- *•* Cargador para una unidad IMPRES, conector para EE.UU. (WPLN4232\_)
- *•* Cargador para una unidad IMPRES, conector para el Reino Unido (WPLN4233\_)
- *•* Cargador para una unidad IMPRES, conector para Europa (WPLN4234\_)
- Cargador para una unidad IMPRES, conector para Argentina (WPLN4236\_)

**60**

# **Auriculares de botón y auriculares**

- Auricular de botón sólo para recepción (AARLN4885\_)
- Auricular sólo para recepción conector D-Shell (PMLN4620\_)
- Audífono conector D-Shell (PMLN5096\_)
- Transductor IMPRES con apoyo en la sien (PMLN5101\_)
- Auricular pequeño personalizado para kits de vigilancia, oreja derecha (RLN4760\_)
- *•* Auricular mediano personalizado para kits de vigilancia, oreja derecha (RLN4761\_)
- *•* Auricular grande personalizado para kits de vigilancia, oreja derecha (RLN4762\_)
- Auricular pequeño personalizado para kits de vigilancia, oreja izquierda (RLN4763\_)
- *•* Auricular mediano personalizado para kits de vigilancia, oreja izquierda (RLN4764\_)
- *•* Auricular grande personalizado para kits de vigilancia, oreja izquierda (RLN4765\_)
- Auricular sólo para recepción (RLN4941\_)
- *•* Auricular estándar, negro (RLN6279\_)
- Auricular estándar, beige (RLN6280\_)
- Almohadilla para audífono y pantalla antiviento de espuma de reemplazo (RLN6283\_)
- *•*Audífono con montaje de tubo acústico, beige (RLN6284\_)
- *•* Audífono con montaje de tubo acústico, negro (RLN6285\_)
- *•*Audífono con kit para alto nivel de ruido, beige (RLN6288\_)
- *•* Audífono con kit para alto nivel de ruido, negro (RLN6289\_)
- *•* Receptor sobre la oreja (WADN4190\_)

## **Audífonos y accesorios para audífonos**

- *•*Audífono ultraliviano (PMLN5102\_)
- *•*Audífono liviano (RMN5058\_)

## **Micrófonos con altavoz remoto**

- *•* Micrófono con altavoz remoto (PMMN4024\_)
- Micrófono con altavoz remoto IMPRES (PMMN4025\_)
- Micrófono con altavoz remoto, sumergible (IP57) (PMMN4040\_)
- Micrófono de seguridad pública IMPRES (PSM), cable de 30 pulgadas (PMMN4041\_)
- *•* Micrófono de seguridad pública IMPRES (PSM), cable de 24 pulgadas (PMMN4042\_)
- *•* Micrófono de seguridad pública IMPRES (PSM), cable de 18 pulgadas (PMMN4043\_)
- Kit de cable en espiral de reemplazo para micrófono con altavoz remoto (para uso con PMMN4024\_ y PMMN4040\_) (RLN6074\_)
- *•* Kit de cable en espiral de reemplazo para micrófono con altavoz remoto (para uso con PMMN4025) (RLN6075\_)

# **Accesorios para vigilancia**

- *•*Dispositivo de vigilancia IMPRES de 3 cables, negro (PMLN5097\_)
- *•*Dispositivo de vigilancia IMPRES de 3 cables, beige (PMLN5106\_)
- *•* Kit de vigilancia IMPRES de 3 cables con cómodo tubo acústico transparente, negro (PMLN5111\_)
- *•* Kit de vigilancia IMPRES de 3 cables con cómodo tubo acústico transparente, beige (PMLN5112\_)
- *•* Kit de vigilancia sólo para recepción, negro (un cable) (RLN5878\_)
- *•* Kit de vigilancia sólo para recepción, beige (un cable) (RLN5879\_)
- *•* Kit de vigilancia IMPRES de 2 cables, negro (RLN5880\_)
- *•*Kit de vigilancia IMPRES de 2 cables, beige (RLN5881)
- *•* Kit de vigilancia IMPRES de 2 cables con cómodo tubo acústico transparente, negro (RLN5882\_)
- *•* Kit de vigilancia IMPRES de 2 cables con cómodo tubo acústico transparente, beige (RLN5883\_)
- *•* Kit de vigilancia para bajo nivel de ruido (RLN5886\_)
- *•*Kit de vigilancia para alto nivel de ruido (RLN5887)

# **Accesorios varios**

- *•* Chaleco arnés universal (HLN6602\_)
- *•* Bolso hermético, incluye correa de transporte grande (HLN9985\_)
- *•* Correa de hombro (se fija a anillos D en estuche de transporte) (NTN5243\_)
- *•* Clip pequeño, charretera (RLN4295\_)
- *•* Chaleco arnés con apertura fácil (RLN4570\_)
- *•* RadioPAK universal y estuche (riñonera) (RLN4815\_)
- *•* Almohadillas para audífono de reemplazo, transparentes, paquete de 25 (para uso con RLN5886\_) (RLN6282\_)
- *•* Correa de reemplazo para chalecos arnés RLN4570\_ y HLN6602\_ (1505596Z02)
- *•* Cubierta de protección contra polvo para accesorios (1571477L01)
- *•* Tapones de espuma de reemplazo, paquete de 50 (para uso con RLN5887\_) (5080384F72)
- *•* Cinturón de extensión para RadioPAK universal (4280384F89)

**62**
# **Garantía de baterías y cargadores**

#### **Garantía de mano de obra**

La garantía de mano de obra cubre defectos de mano de obra en condiciones de uso y servicio normales.

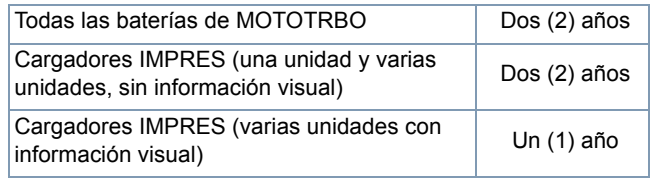

### **Garantía de capacidad**

La garantía de capacidad cubre un 80% de la capacidad nominal durante el período de garantía.

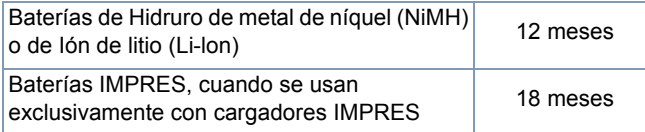

**63**

**Español**

# **Garantía limitada**

# *PRODUCTOS DE COMUNICACIONES MOTOROLA*

# **I. ALCANCE Y DURACIÓN DE ESTA GARANTÍA:**

MOTOROLA INC. (" MOTOROLA") garantiza los productos de comunicaciones manufacturados por MOTOROLA que contiene la lista siguiente (el "Producto") contra defectos de los materiales y de mano de obra, siempre y cuando los mismos sean operados bajo condiciones de uso y servicio normales, durante los plazos indicados a continuación, contados a partir del momento en que el producto fue adquirido:

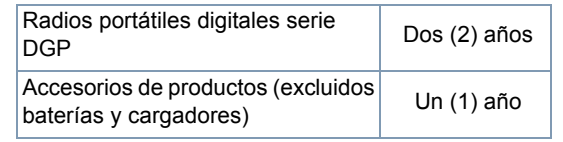

MOTOROLA, a su entera discreción, podrá sin cargo alguno para el consumidor, ya sea reparar el Producto (con partes nuevas o reacondicionadas), reemplazarlo (por un Producto nuevo o reacondicionado), o reembolsar el precio de compra del Producto durante el período de la garantía, siempre y cuando el Producto sea devuelto de conformidad con las condiciones establecidas de la presente Garantía. Las piezas o placas reemplazadas se garantizarán por el resto del período de garantía original. Todas las piezas reemplazadas del Producto pasarán a ser propiedad de MOTOROLA.

MOTOROLA extiende esta garantía limitada explícita únicamente al comprador y usuario original; dicha garantía no se puede asignar o transferir a ninguna otra parte. Ésta constituye la garantía completa

para el Producto fabricado por MOTOROLA. MOTOROLA no asume ninguna obligación o responsabilidad legal con respecto a enmendaciones o modificaciones de esta garantía, a menos que éstas se hagan por escrito y sean firmadas por un oficial de MOTOROLA.

A menos que se especifique en un acuerdo separado que MOTOROLA celebre con el comprador y usuario original, MOTOROLA no garantiza la instalación, el mantenimiento o el servicio del Producto.

MOTOROLA no acepta responsabilidad alguna por equipos auxiliares no suministrados por MOTOROLA que se encuentren conectados al Producto o que se utilicen en conexión con el mismo, ni por el funcionamiento del Producto en conjunto con tales equipos auxiliares; todo equipo de esta clase queda excluido de esta garantía. Debido a las diferencias que existen entre los sistemas en los que puede utilizarse el Producto, MOTOROLA renuncia a cualquier responsabilidad relacionada con el alcance, la cobertura o el funcionamiento del sistema en su totalidad bajo esta garantía.

#### **II. DISPOSICIONES GENERALES:**

Esta garantía establece la totalidad de la responsabilidad de MOTOROLA con respecto al Producto. La reparación, el reemplazo o el reembolso del precio de compra constituyen los únicos remedios, y éstos quedan a la entera discreción de MOTOROLA. ESTA GARANTÍA SUSTITUYE A CUALQUIER OTRA GARANTÍA EXPRESA. LAS GARANTÍAS IMPLÍCITAS, INCLUYENDO, PERO SIN LIMITARSE A LAS GARANTÍAS IMPLÍCITAS DE COMERCIALIZACIÓN O DE IDONEIDAD PARA UN PROPÓSITO EN PARTICULAR, QUEDAN LIMITADAS A LA DURACIÓN DE LA PRESENTE GARANTÍA LIMITADA. EN NINGÚN CASO MOTOROLA SE HARÁ RESPONSABLE DE DAÑOS O PERJUICIOS QUE EXCEDAN EL PRECIO DE COMPRA DEL PRODUCTO, NI DE NINGUNA PÉRDIDA DE USO, PÉRDIDA DE TIEMPO, INCOMODIDAD, PÉRDIDA COMERCIAL, GANANCIAS O AHORROS PERDIDOS U OTROS

**64**

DAÑOS CONSECUENTES, ESPECIALES O CONCOMITANTES QUE SURJAN DEL USO, O DE LA INHABILIDAD DE USAR EL PRODUCTO, HASTA EL GRADO EN QUE LA LEY APLICABLE PERMITA LA RENUNCIA DE TALES DAÑOS Y PERJUICIOS.

#### **III. DERECHOS ESTABLECIDOS POR ALGUNOS ESTADOS DE LOS EE.UU.:**

ALGUNOS ESTADOS DE LOS EE.UU. NO PERMITEN LA EXCLUSIÓN O LIMITACIÓN DE DAÑOS INCIDENTALES O CAUSALES O LA LIMITACIÓN DE LA DURACIÓN DE UNA GARANTÍA IMPLÍCITA, POR LO QUE LAS LIMITACIONES ANTERIORES PUDIERAN NO SER APLICABLES.

Esta garantía le otorga derechos específicos. Los consumidores podrían tener otros derechos que varían de estado a estado en los EE.UU. y de un país a otro.

#### **IV. CÓMO OBTENER SERVICIO BAJO LA GARANTÍA:**

Para poder recibir servicio bajo la garantía, se debe presentar alguna prueba de compra (que lleve la fecha de adquisición y el número de serie del Producto); además, se debe entregar o enviar el Producto, con porte y seguro prepagados, a un centro de servicio autorizado. MOTOROLA proporcionará el servicio bajo la garantía por medio de un centro de servicio autorizado. El usuario puede facilitar la obtención de servicio bajo la garantía, comunicándose primero con la compañía que le vendió el Producto (p. ej.: el distribuidor o proveedor de servicios de comunicación).

#### **V. ESTA GARANTÍA NO ES VÁLIDA EN LOS SIGUIENTES CASOS:**

A) Defectos o daños derivados del uso anormal del Producto.

- B) Defectos o daños derivados del mal uso, accidente, contacto con el agua o negligencia.
- C) Defectos o daños derivados de pruebas, operación, mantenimiento, instalación, modificaciones o ajustes inapropiados.
- D) Rupturas o daños causados a las antenas, a menos que los mismos sean consecuencias de defectos en el material o mano de obra.
- E) Productos que han sido modificados, desmontados o reparados sin autorización (incluyendo, sin limitación, la adición al Producto de equipos no suministrados por MOTOROLA) de una manera que afecte adversamente el funcionamiento del Producto o que interfiera en los procedimientos normales de inspección y prueba del Producto que MOTOROLA emplea para verificar las reclamaciones bajo la garantía.
- F) Los Productos a los cuales se les haya retirado el número de serie o en que el mismo sea ilegible.
- G)Baterías recargables si:

(1) cualquiera de los sellos del compartimiento de las celdas de la batería está roto o muestra signos de haber sido alterado. (2) el daño o defecto es causado por la carga o uso de la batería en equipos o en servicios distintos al producto para el cual ha sido especificada.

- H) Costos de enviar el Producto a un centro de reparación.
- I) Productos que, debido a una modificación ilícita o no autorizada del software/ firmware, no funcionen de acuerdo con las especificaciones publicadas de MOTOROLA o con la etiqueta de aceptación de tipo de la FCC que estaba vigente en el momento en que MOTOROLA fabricó el Producto.
- J) Rayones u otros defectos superficiales del Producto que no afecten el funcionamiento del mismo.
- K) Uso y desgaste normal y corriente.

#### **VI. DISPOSICIONES RELACIONADAS CON PATENTES Y SOFTWARE:**

MOTOROLA defenderá, por su propia cuenta, cualquier acción legal que se entable en contra del comprador y usuario final, en tanto se base en la afirmación de que el Producto o sus componentes violan una patente estadounidense. Asimismo, MOTOROLA pagará los costos y daños que se le imputen al comprador y usuario final como consecuencia de cualquier demanda de esta clase; sin embargo, dicha defensa y pago de costos dependerá del cumplimiento de los siguientes requisitos:

- A) que dicho comprador informe a MOTOROLA en forma oportuna y por escrito cuando se le haya notificado una acción legal en su contra;
- B) que MOTOROLA tenga el derecho de asumir el control exclusivo de la defensa de dicha demanda y de todas las negociaciones necesarias para su resolución o para llegar a un acuerdo mutuo; y
- C) que, en caso de que el Producto o los componentes de éste se conviertan en el objeto de una acción legal por violación de una patente estadounidense, el comprador permita que MOTOROLA, a su discreción y por su propia cuenta, adquiera para dicho comprador el derecho de continuar utilizando el Producto o los componentes, o que reemplace o modifique los mismos para que ya no violen la patente, o que acepte la devolución del Producto o de sus componentes y conceda al comprador un crédito por su valor depreciado. La depreciación se calculará en línea recta (una cantidad igual cada año) basándose en la vida útil del Producto o de los componentes, según establezca MOTOROLA.

MOTOROLA no aceptará responsabilidad alguna con respecto a ninguna acción por violación de patente que sea basada en una combinación del Producto o de los componentes suministrados bajo el presente acuerdo con otros productos de software, aparatos o dispositivos no suministrados por MOTOROLA, ni tampoco MOTOROLA aceptará responsabilidad alguna por el uso de equipos auxiliares o productos de software no suministrados por MOTOROLA que se encuentren conectados al Producto o que se utilicen en conjunto con el mismo. Lo anterior constituye una declaración de la responsabilidad total de MOTOROLA con respecto a la violación de patentes por parte del Producto o de los componentes del mismo.

Las leyes de los Estados Unidos y de otros países establecen para MOTOROLA ciertos derechos exclusivos relacionados con el software de MOTOROLA que está protegido por copyright (leyes de propiedad intelectual), como por ejemplo el derecho exclusivo de reproducir y distribuir copias de dicho software de MOTOROLA. Se permite el uso del software de MOTOROLA únicamente en el Producto en el que el software fue incorporado originalmente, y dicho software en dicho Producto no puede ser reemplazado, copiado, distribuido o modificado de ninguna manera, ni tampoco puede ser utilizado para crear productos derivados. Se prohíbe cualquier otro uso, incluyendo, sin limitación, la alteración, modificación, reproducción, distribución o ingeniería inversa de dicho software de MOTOROLA, así como el ejercicio de los derechos que atañen al software de MOTOROLA. No se concede bajo los derechos de patente o de copyright de MOTOROLA, ninguna licencia implícita o basada en el concepto jurídico anglosajón de "estoppel".

#### **VII. JURISDICCIÓN:**

Esta Garantía será regida por las leyes del estado de Illinois de los Estados Unidos.

**66**

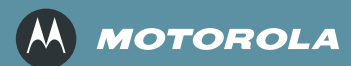

Motorola, Inc. 1301 E. Algonquin Rd. Schaumburg, IL 60196-1078, EE.UU.

MOTOROLA y el logotipo de la M estilizada están registrados en la oficina de patentes y marcas comerciales de los EE.UU. Todos los demás nombres de productos o servicios son propiedad de sus respectivas empresas. © 2007 por Motorola, Inc. Octubre de 2007.

www.motorola.com/mototrbo

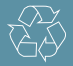

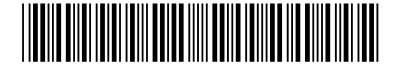

6880309T62-B